SIEMENS SIEMENS

Siemens Aktiengesellschaft, issued by Communications, Haidenauplatz 1 D-81667 Munich

© Siemens AG 2005 All rights reserved. Subject to availability. Rights of modification reserved.

Siemens Aktiengesellschaft www.siemens.com/m75

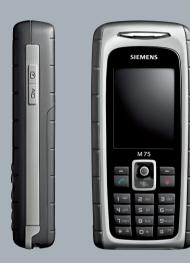

Designed for life

M75

| Safety precautions2         | MMS31                          |
|-----------------------------|--------------------------------|
| Overview of phone 4         | E-mail35                       |
| Display symbols 6           | Voice message/CB36             |
| Getting started 7           | Surf & fun37                   |
| Switch on/off, PIN entry 10 | Setup40                        |
| General instructions11      | Fast access49                  |
| Security 14                 | Organiser50                    |
| Text entry 16               | Extras52                       |
| Calling 18                  | My stuff57                     |
| Default book 20             | Customer Care59                |
| Addressbook21               | Care and maintenance61         |
| Phonebook 23                | Product data62                 |
| Call records 25             | Guarantee certificate (UK) 63  |
| Camera 26                   | Guarantee certificate (IRL) 64 |
| Message overview28          | License Agreement65            |
| SMS 29                      | Index 68                       |

This is a summarised version of the User Guide. The complete version can be found on the Internet at this address: www.siemens.com/m75

# Safety precautions

#### Information for parents

Please read the operating instructions and safety precautions carefully before use. Explain the content and the hazards associated with using the phone to your children.

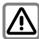

Remember to comply with legal requirements and local restrictions when using the phone. For example in aeroplanes, petrol stations, hospitals or while driving.

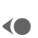

Mobile phones can interfere with the functioning of medical devices such as hearing aids or pacemakers. Keep at least 20 cm/9 inches between phone and pacemaker. When using the mobile phone hold it to the ear which is further away from the pacemaker. For more information consult your doctor.

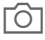

Small parts such as the SIM card, sealing stop, lens ring and lens cap can be dismantled and swallowed by small children. The phone must therefore be stored out of the reach of small children.

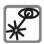

Do not use an optical magnifier to look at the activated infrared interface [Class 1 LED product (classification as per IEC 60825-1)].

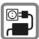

The mains voltage specified on the power supply unit (V) must not be exceeded. Otherwise the charging device may be destroyed.

The power supply must be plugged into an easily accessible AC mains power socket when charging the battery. The only way to turn off the charging device after charging the battery is to unplug it.

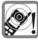

The ringtones (page 42), info tones (page 43) and handsfree talking (page 18) are reproduced through the loudspeaker. Do not hold the phone to your ear when it rings or when you have switched on the handsfree function (page 18). Otherwise you risk serious permanent damage to your hearing.

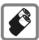

Only use original Siemens batteries (100 % mercury-free) and – charging devices. Otherwise you risk serious damage to health and property. The battery could explode, for instance.

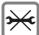

You may only open the phone to replace the battery (100% mercury-free) or SIM card. You must not open the battery under any circumstances. All other changes to this device are strictly prohibited and will invalidate the guarantee.

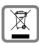

Please dispose of unwanted batteries and phones as permitted by the laws in your country.

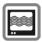

The phone may cause interference in the vicinity of TV sets, radios and PCs.

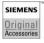

Use only Siemens original accessories. This will avoid potential risks to health or property and ensure compliance with all relevant regulations.

Improper use will invalidate the guarantee! These safety instructions also apply to Siemens original accessories.

### Bluetooth®

Your phone has a Bluetooth interface. This makes it possible to establish a wireless connection of your phone with a headset of a car kit, or with other Bluetooth-enabled devices.

In order to establish a secure link between the devices and to prevent a third party from having access to your phone, you should observe the following points:

- The initial connection between two devices, what is called "pairing", should take place in familiar surroundings.
- Both devices must be able to identify themselves one time by using a password/ PIN. To ensure sufficient security, you should choose a 16-digit number combination for a password that would be difficult to guess (if a PIN has not been assigned).
- An automatic connection acceptance ("connection without confirmation") should only be used in exceptional cases.
- In general, only trustworthy devices should be linked in order to minimize security risks
- The name of your phone is transmitted in a Bluetooth connection. The factory default is the "Bluetooth ID". The first time Bluetooth is activated, or later in the Bluetooth menu, you can change this name (My BT name (p. 45)).
- If Bluetooth is not needed, this function should be deactivated.

Before using Bluetooth accessories, or a mobile phone inside a vehicle, check the vehicle user guide for any limitations on the use of these products.

# Overview of phone

## ① Call key

Dial displayed/highlighted phone numbers/names, take calls. In standby mode, show last phone numbers dialled

## ② On/Off/End key

- Switched off: press and hold to switch on.
- During a conversation or in an application: press briefly to finish.
- In menus: press briefly to go back a level.
   Press and hold to return to standby mode
- In standby mode: press and hold to switch off phone.

## 3 Joystick

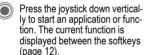

#### In standby mode

- Open main menu.
- Open user profiles.
- Open Phonebook/ Addressbook.
- Open Inbox.
- Start the camera.

#### In lists, messages and menus

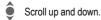

✓ Back one level.

#### During a call

Set volume.

Call options.

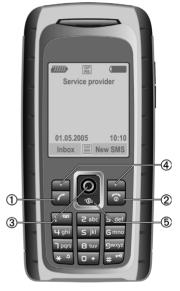

4 Softkeys

The current functions of this key are shown in the bottom line of the displays as Text/symbol (e.g. ).

#### ⑤ Internet

Access to the Internet portal.

## ① Integrated antenna

Do not obstruct the phone above the battery cover unnecessarily. This reduces the signal quality.

- 2 Loudspeaker
- 3 Sidekeys

## Camera

- Press in standby mode: Start the camera.
- During a call: Decrease volume.

## ¦ Walky Talky

Press in standby mode: Start Walky Talky.

- During a call: Increase volume.
- ④ Display
- ⑤ Infrared interface (IrDA)

## ⑥ ★△ Ringtone

- Press and hold in standby mode: switch acoustic signals on/off (except for alarm clock).
- Press and hold when incoming call is received: switch off ringtone for this call only.

## 

Press and **hold** in standby mode or when playing a music file: Switch key lock on/off.

® Connection socket

For charger, headset, flash, etc.

- Slot for RS MultiMediaCard
- Car kit holder
- Connection for external antenna
- Camera lens
- Mirror

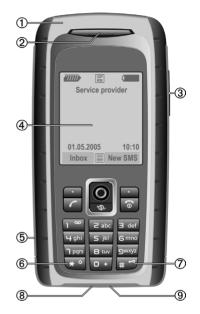

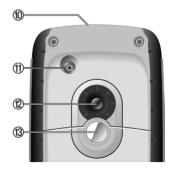

# **Display symbols**

| Display s    | ymbols (selection)                                      |
|--------------|---------------------------------------------------------|
| <i>iiiii</i> | Signal strength                                         |
|              | Battery charge level, e.g. 50%                          |
| <b>43</b>    | Phonebook                                               |
| 2/7          | Call records                                            |
| 3            | Surf & fun/<br>Service provider portal                  |
| 3            | Organiser                                               |
| 0            | Messages                                                |
| <b>Q</b>     | Camera                                                  |
| (X)          | Extras                                                  |
| <b>D</b>     | My stuff                                                |
| (F)          | Setup                                                   |
| 41           | All calls are diverted                                  |
| Ø            | Ringer off                                              |
| Û            | Short ring (beep) only                                  |
| ÷Ĉ           | Ringtone only if the caller is stored in the Phonebook. |
| Ö.           | Alarm set                                               |
|              | Keypad locked                                           |
| <b>€</b>     | Auto answer feature on                                  |
| GP<br>RS     | Activated and available                                 |
| €\$          | Internet online                                         |
| Din          | IrDA transmission                                       |
| <b>∦</b> Ω   | Bluetooth transmission                                  |
|              |                                                         |

| Events (s     | election)                       |
|---------------|---------------------------------|
| ■!            | SMS memory full                 |
| [ <b>∑!</b> ] | MMS memory full                 |
|               | Phone memory full               |
| N             | No network access               |
| <u>@</u>      | Missed call                     |
|               | Delete assistant                |
| Message       | symbols (selection)             |
|               | Unread                          |
|               | Read                            |
| =\            | Sent                            |
|               | MMS received                    |
|               | MMS with DRM contents (page 11) |
| 4             | E-mail forwarded                |
| ΣŲ            | E-mail with attachment          |
| 00            | Voice mail received             |
|               |                                 |

# Getting started

The phone is packaged in dismantled form and must be re-assembled prior to using for the first time.

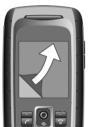

Your phone's display is supplied with a protective film. Remove this film slowly before assembling the phone.

In rare cases, static discharge may cause discolouration at the edges of the display. However, this will disappear within approx. 10 minutes.

# **Insert SIM card/battery**

The service provider supplies you with a SIM card on which all the important data for your line is stored. If the SIM card has been delivered in credit-card size, snap the smaller segment out and remove any rough edges.

 Place the SIM card flat in front of the slot with the contact surface facing downwards. Then push the SIM card in using gentle pressure ① (ensure that the chamfered corner is in the correct position).

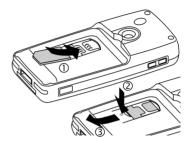

- To remove the SIM card push the latch downwards ② and pull out the SIM card in shown direction ③. Please do not use any tools.
- Insert the battery sideways into the phone ④, then press it downwards ⑤ until it clicks into position.

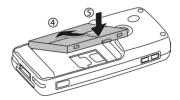

• To remove the battery, pull it out with the retaining tab on the side.

• Place the cover in position and push it towards the front ⑥.

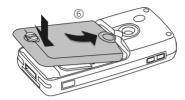

 Close the cover by turning the locking catch ninety degrees clockwise ②.

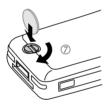

#### Additional information

Please switch off your phone before removing the battery!

The phone supports 1.8 V and 3 V SIM cards. Please contact your service provider if you have an older card.

# Inserting an RS MultiMediaCard

When delivered, the RS MultiMedia-Card is not yet in the phone.

 To insert the RS MultiMediaCard, gently push the card right in until it clicks into place ①.

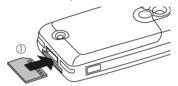

• If necessary, use the plug ②.

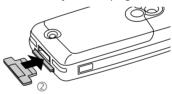

- Before removing the RS MultiMedia-Card, carry out the Eject card function in the My stuff options menu. This prevents any possible data loss.
- To remove the RS MultiMedia-Card, open the cover and press the card briefly (if necessary, use the plug). The card will pop out a little and you can remove it. Finally, close the cover again.

# **Charge battery**

## **Charging procedure**

The battery is not fully charged when delivered. Plug the charger cable into the bottom of the phone, plug the power supply unit into a mains power socket and charge for at least two hours.

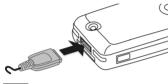

Display during charging.

## Charging time

An empty battery is fully charged after about 2 hours. Charging is only possible within a temperature range of +5 °C to 45 °C. If the temperature rises/falls 5 °C above/below this, the charge symbol flashes a warning. The mains voltage specified on the power supply unit must not be exceeded.

## Operating times

The operating time depends upon the respective conditions of use. Extreme temperatures considerably reduce the phone's standby time. Avoid placing the phone in the sun or on a heater.

Talktime: up to 300 minutes Standby time: up to 250 hours

## Charge icon not visible

If the battery has been discharged fully, the charge icon is not immediately visible when the power supply is plugged in. It will appear after up to two hours. In this case, the battery is fully charged after 3 to 4 hours.

Only use the plug-in power supply unit included in delivery!

## Display while in service

Charge level display during operation (empty – full):

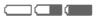

A beep sounds when the battery is nearly empty. The charge level of the battery is only displayed correctly after an uninterrupted charging/discharging cycle. Therefore do not remove the battery unnecessarily, and where possible, do not end the charging process prematurely.

#### Additional information

The power supply unit heats up when used for long periods. This is normal and not dangerous.

If the battery is removed for longer than 30 seconds, the clock must be reset.

# Switch on/off, PIN entry

# Switching phone on/off

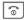

Press and **hold** the On/Off/ End key.

# **Entering the PIN**

The SIM card can be protected with a 4 to 8-digit PIN.

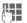

Enter the PIN using the number keys. The characters \*\*\*\* appear to ensure nobody can read your PIN on the display. Correct with C.

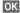

Confirm. Logging on to the network will take a few seconds.

#### Additional information

| Change PIN             | page 14 |
|------------------------|---------|
| Clear SIM card barring | page 15 |

# Emergency number (SOS)

Only to be used in real emergencies!

By pressing the SOS softkey you can make an emergency call on any network without a SIM card and without entering a PIN (not available in all countries).

## Switching your phone on for the first time

#### Time/date

Set the clock correctly on a one-off basis when getting started.

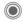

Press this key, then select Change.

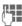

First enter the date (day/ month/year), then the time (24 hours, including seconds).

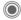

Press. The time and date are updated.

#### Time zones

Set the time zone for your area.

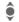

Select the city in the desired time zone from the list ...

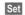

... and set it.

## Copy SIM addresses

The first time the SIM card is inserted, the entries on it can be copied to the Addressbook. Please do not interrupt this procedure. During this time, do not accept incoming calls. Follow the instructions in the display.

You can also copy data from the SIM card at a later time (page 24).

## General instructions

## Standby mode

The phone is in **standby mode** and is **ready for use** when the name of the service provider appears on the display.

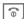

Press and **hold** the On/Off/ End key to return to standby mode from any situation.

# Signal strength

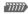

Strong receiving signal.

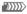

A weak signal reduces the voice quality, can cause the connection to be lost, and consumes more current. Change your location.

# Digital Rights Mgmt. (DRM)

Remember that your phone has Digital Rights Management. The use of downloaded pictures, sounds or applications can be restricted by the suppliers, e.g. copy protection, use for a limited period of time only, the number of times it can be used etc. (see also page 39).

## Main menu

The main menu is displayed graphically with symbols:

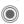

Call main menu up from standby mode.

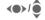

Select the application symbols.

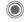

Start an application.

## Main menu options

Options

Open menu.

Different functions are available depending on the context.

Big letters Select one of two font sizes.

Illumination Set display illumination to brighter/darker.

Eject card Allows the RS MultiMedia-Card to be removed without loss of data

# User guide

#### Menu controls

The steps needed to reach a function are shown in a condensed form in the user guide, e.g. to display record of dialled calls in condensed form.

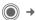

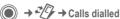

This comprises the following steps:

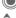

Open main menu.

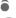

Select .

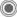

Confirm.

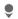

Select Calls dialled function

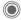

Confirm

## Symbols

The following symbols are used to explain operation:

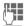

Enter numbers or letters

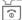

On/Off/End key

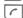

Call key

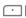

Softkevs

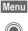

Displays a softkey function.

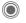

Press vertically down on the joystick (to call up the menu, for example).

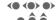

Press the joystick in the direction indicated

Function dependent on service provider. May require special registration.

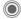

## Press joystick

The symbol in the centre of the lower line of the display shows the current function when the joystick is pressed down vertically.

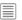

Display menu

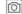

Take photos

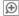

700m

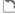

Call, accept call

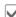

OK

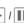

Play/Pause for sounds & videos

# Standard functions

## Option menus

Functions which appear repeatedly in the options menu are listed here.

Options

Open menu.

| Edit                  | Open the entry to edit.                             |
|-----------------------|-----------------------------------------------------|
| View                  | Display entry.                                      |
| Delete/<br>Delete all | Delete entry/delete all entries after confirmation. |
| New entry             | Create new entry.                                   |

| Send                    | Select transmission service<br>and medium for sending<br>or printing e.g. IrDA or<br>Bluetooth.                                           |
|-------------------------|----------------------------------------------------------------------------------------------------|
| Reply/<br>Reply to all  | The sender becomes the recipient, "Re:" is placed in front of the subject matter and the received text is transferred to the new message. |
| Save                    | Save entry.                                                                                                    |
| Save to 🦪               | Save recipients in the current address directory.                                                                                         |
| Sort                    | Set sort criteria (alphabetical order, type, time).                                                                                       |
| Text input<br>(page 41) | T9 preferred: Activate/<br>deactivate T9 input.<br>Input language: Select<br>language for text.                                           |
| Rename                  | Rename selected entry.                                                                                                    |
| Capacity                | Display memory capacity.                                                                                                    |
| Attributes              | Display properties of the highlighted object.                                                                                             |
| Help                    | Display help text.                                                                                                    |
|                         |                                                                                                    |

# Highlighting mode

With some applications (e.g. Phone-book/Addressbook), you can highlight one or more entries in a list in order to carry out a function jointly.

Options Open menu.

Mark Activate highlighting

mode.

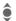

Select entry/entries.

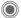

Highlight or delete highlighting.

Mark

The current entry is highlighted.

Unmark

Unhighlight the current

entry.

Additional highlighting functions:

Options Open menu.

| Mark all         | Highlight all entries.                          |
|------------------|-------------------------------------------------|
| Unmark all       | Delete highlighting on all highlighted entries. |
| Delete<br>marked | All highlighted entries are deleted.            |

# Menu speed dialling

All menu functions are numbered internally. A function may be selected directly by entering these numbers in sequence.

E.g., to write new SMS (from standby mode):

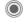

Press to display the main menu. Then press

S jkl

for Messages, then

J ººº

for Create new, then

l <sup>∞</sup>

for SMS.

# Security

The phone and SIM card are protected against misuse by several security codes

Keep these security codes in a safe place where you can access them again if required.

Protects your SIM card

(Personal Identification

Number).

## PIN codes

PIN

| PIN2        | This is needed to set the charge detail display and to access additional functions on special SIM cards. |
|-------------|----------------------------------------------------------------------------------------------------|
| PUK<br>PUK2 | Key code. Used to unlock SIM cards after the wrong PIN has been entered repeatedly.                      |
| Phone code  | Protects your phone. Must be entered at the first security setting.                                      |

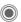

→ Security → PIN codes → Select function

#### PIN control

The PIN is usually requested each time the phone is switched on. You can deactivate this feature but you risk unauthorised use of the phone. Some service providers do not permit deactivating the control.

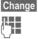

Press.

Enter PIN

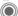

Confirm entry.

## Change PIN

You can change the PIN to any 4 to 8-digit number you find easier to remember.

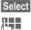

Press.

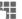

Enter current PIN.

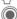

Press.

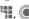

Fnter new PIN.

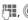

Repeat **new** PIN.

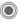

Security → PIN codes → Select function.

## Change PIN2

(Display only if PIN2 is available.) Proceed as for Change PIN.

## Chq.phonecode

(Change phone code)

You define the phone code (4 to 8 digits) when you call up a phonecode protected function for the first time (e.g. Direct call, page 47). It is then valid for all phone-code protected functions. Following the third unsuccessful attempt, access to the phone code and the functions that use it is denied. If this occurs, contact Siemens Service (page 59).

# Clear SIM card barring

If the PIN is entered incorrectly three times, the SIM card is barred. Enter the PUK (MASTER PIN) provided by your service provider with the SIM card in accordance with the instructions. If the PUK (MASTER PIN) has been lost, please contact your service provider.

## Preventing accidental activation

Even if PIN control is deactivated (page 14) confirmation is required to switch on the phone.

This prevents accidental activation of the phone, e.g. when you are carrying it in a bag or when you are travelling in an aircraft.

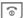

Press and hold.

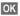

Press. The phone switches on

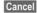

Press this key or take no action. The phone does not switch on

# Text entry

# Text entry without T9

Press the number key repeatedly until the required character appears. Example:

2 abc

Press once **briefly** to write the letter **a**, twice to write **b** etc. Press and **hold** to write the number.

₽C

Press **briefly** to delete the letter before the cursor. Press and **hold** to delete the whole word.

**(**)

Move the cursor (forwards/back).

# "

Press **briefly**: swap between abc, Abc, <sup>T9</sup>abc, <sup>T9</sup>Abc, 123.

Press and **hold**: all inputvariants are displayed.

\* 4

0 +

Press **briefly:** special characters are shown.

Press and **hold:** open input

menu.

Press once/repeatedly:

.,?!'"0+-()@/:\_

Press and hold: writes 0.

۱ 🚥

Writes blank.
Press **twice** = line break.

## **Special characters**

\* 4

Press briefly.

| 1) | ż | i  | _ | ; |   | , | ? | ! |
|----|---|----|---|---|---|---|---|---|
| +  | - | "  | , | : | * | 1 | ( | ) |
| n  | ¥ | \$ | £ | € | @ | 1 | & | # |
| [  | ] | {  | } | % | ~ | < | = | > |
| 1  | ٨ | `  | § | Γ | Δ | Θ | ٨ | Ξ |
| П  | Σ | Φ  | Ψ | Ω |   |   |   |   |
| 4  |   |    |   |   |   |   |   |   |

Line break

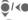

Navigate to characters.

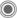

Press.

## Text entry menu

\* 4

Press and hold:

Text format (SMS only), Input language, Mark, Copy/Insert

# Text entry with T9

"T9" uses various key entries to deduce the correct word.

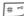

Activate/deactivate T9.

## Select input language

Options Open text menu.

Input language

Select.

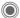

Confirm.

### Writing with T9

It is best if you finish a word without looking at the display.

Simply press the keys where the relevant letter is located once.

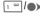

1 ablank space or moving to the right ends the word

Do not use special characters such as A Instead use standard characters such as A and T9 will do the rest for vou.

## T9 word suggestions

If several options are found in the dictionary for a word, the most probable is displayed first.

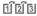

Press this key. If this word is also incorrect, press the key again.

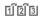

Keep pressing until the correct word is displayed.

Adding a new word to the dictionary:

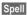

Select and enter word without T9. Then press Save.

## Correcting a word

Words written with T9:

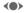

Move left or right, word by word, until the required word is highlighted.

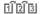

Scroll through the T9 word suggestions again. **∢**C Deletes the character to the left of the cursor and displays a new possible word

#### Additional information

# 🗝

Press briefly: switch between: abc. Abc. T9abc. T9Abc 123.

Press and hold: all input variants are displayed.

**\*** •

Press and hold:

opens input menu (page 16).

T9® Text Input is licensed under one or more of the following: U.S. Pat. Nos. 5.818.437, 5.953.541. 5.187.480, 5.945.928 and 6.011.554; Canadian Pat. No. 1,331,057;

United Kingdom Pat. No. 2238414B; Hong Kong Standard Pat. No. HK0940329; Republic of Singapore Pat. No. 51383; Euro.Pat. No. 0 842 463 (96927260.8) DE/DK, FI, FR, IT, NL, PT, ES, SE, GB; and additional patents are pending worldwide.

## Text modules

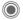

Text modules

Text modules can be stored in the phone so you can add them to your messages (SMS, MMS, e-mail).

# Calling

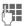

Enter the number (always with area / international dialling code).

◆C Press this button briefly to clear the last digit; press and hold to clear the entire phone number.

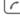

Dial phone number.

## Ending the call

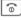

Press the End key **briefly**.

### Setting the volume

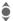

Regulate the volume with the joystick or the sidekeys (page 5).

# Redialling previous numbers

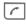

Press this key **twice**. The phone number **last** called is redialled.

Call up the redial list:

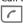

Press once.

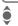

Pick out a phone number, then ...

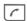

... press this key to dial it.

#### Auto, redial

Auto dial

The phone number is dialled ten times at increasing time intervals.

## Reminder

Prompt

A beep reminds you to redial the displayed phone number after 15 minutes.

# Accepting a call

Press.

# Rejecting call

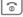

Press briefly.

#### Additional information

Accept the call before bringing the telephone to your ear in order to avoid ear damage caused by the ringtones.

**⇒** ‡

Store phone number in the Addressbook/Phonebook

Handsfr.

Playback using the loudspeaker (handsfree talking).

Always switch off "handsfree talking" before holding the phone to your ear! Otherwise, you will damage your hearing!

\* 4

Press and **hold** to switch microphone off.

#### International dialling codes

0 +

Press and **hold** until a "+" is displayed.

Country

Select country.

# **Call options**

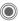

Functions which are only available **during** the call are offered in the call menu.

# Swapping between 2 calls

#### Establish a second connection

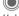

Open the call menu.

Hold

Hold the current call, then dial the new phone number

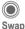

Open the call menu.

Swap between the calls.

## Incoming calls during a call

You will hear a "call waiting" tone and you can now:

 Accept the waiting call in addition to the first

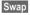

Accept the call and put the current call on hold.

Reject the waiting call

Reject

Reject the call, or divert it with Divert e.g., to the mailbox.

 Accept the waiting call and end the current call

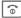

End call.

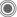

Accept new call.

## Ending call(s)

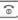

Press the End key.

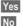

Resume the held call.

End all calls.

## Conference

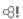

You call up to 5 conference participants one after the other. Once you have established a connection:

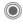

σΩ!

Open the call menu and select **Hold**. The current call is put on hold.

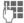

Now dial a new number. When the new connection is established ...

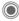

... open the call menu and select Conference. Repeat until all participants are connected.

### Ending the conference

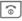

All calls in the conference are ended when you press the End key.

# Tone sequences (DTMF)

Enter tone sequences (digits) for remote access to an answering machine.

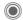

Open the call menu and select **Send DTMF**.

# **Default book**

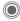

 $\bigcirc$   $\rightarrow$   $\bigcirc$   $\rightarrow$  Select function.

## Show entries

The entries in the default book (Addressbook or Phonebook) are shown.

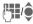

Select a name with the first letter and/or scroll

# New entry

Create a new entry.

Addressbook (see also page 21) Phonebook (see also page 23)

## **Default book**

You can set which directory you prefer to use.

The selected default book is opened in standby mode with the joystick.

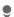

Open Phonebook or Addressbook

#### Addressbook

A lot of data can be recorded in the Addressbook for each entry, and additional functions such as Birthday:, Picture:, Inst. message) can be used.

### Phonebook

The Phonebook is located on the SIM card. Only one phone number can be entered per entry. The Phonebook on the SIM card can easily be transferred onto a different phone.

## **Business card**

Create your own business card to send to a different GSM-phone. If no business card has been created yet, you will be asked to make an entry.

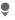

Move from field to field to enter your details.

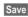

Press.

#### Additional information

The content of the business card meets international standards (vCard).

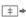

Copy numbers from Addresshook/Phonebook

# **Groups**

See page 22.

## <Info numbers>

See page 24.

## Addressbook

The Addressbook can store up to 1,000 entries, each with a variety of telephone and fax numbers as well as additional address details. These entries are managed in the phone memory, separately from those in the Phonebook

## New entry

The Addressbook is set as standard:

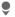

Open Addressbook (in standby mode.

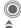

Display input fields.

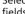

Select required input fields.

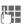

Fill in input fields.

At least one name must be entered. Always enter phone number with

dialling code.

#### Special input fields

Group: Allocation to a group

(page 22).

Address: Extension to enter the

complete address: Street:. Post code: City: Country:

Com services

Information when an entry is being used as an Inst. Message contact:

Nickname: WV user ID: ICQ number: AIM screen name:

Birthday: After activation, you can

> enter the date of hirth Reminder: The phone reminds you one day before the birthday at the time

entered

Picture: Assign a picture to the en-

try. This is displayed if you are called by the phone number to which it is

assigned.

All fields/Reduced fields

Display the number of

input fields.

Save

Save the entry.

#### Additional information

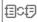

Temporary switch to Phonebook

# Displaying/finding an entry

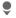

Open Addressbook (in standby mode).

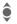

Select required entry.

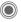

Display.

## Display options

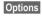

Displays functions for the selected input field.

# **Editing an entry**

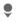

Open Addressbook (in standby mode).

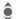

Select entry and press Edit.

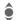

Select input field and press Edit.

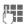

Make changes, then press Save.

# Calling an entry

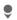

Open Addressbook (in standby mode).

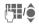

Select a name by entering the first letter and/or scrolling.

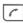

The number is dialled.

If there are several numbers in the Addressbook entry, these are offered for selection

# Addressbook options

Different functions are available. depending on the context:

Options

Open menu.

Move to

Allocate current or highlighted entries to a group.

Copy to SIM

Copy name and phone number to the SIM card (Phonebook).

Import

Set up readiness to receive for an Addressbook entry via IrDA (page 45) or SMS (page 29).

(For standard functions, see page 12)

# Groups

There are nine groups specified in your phone so that you can arrange vour Addressbook entries clearly. You can rename seven of these groups.

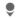

Open Addressbook (in standby mode).

<Groups>

Select (the number of entries is listed after the group name).

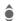

Select group.

## Ringtone for group

See page 42.

## **Phonebook**

Entries in the Phonebook (on the SIM card) are managed separately from those in the Addresshook

# New entry

If the Phonebook has been selected as the default book:

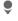

Open Phonebook (in standby mode).

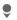

Select <New entry>.

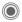

Display input fields.

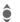

Select and fill in the input fields

#### Number:

Always enter phone number with dialling code. An entry will not be saved without a phone number.

#### Name:

Enter first and/or last names.

#### Group:

Default: No group Important phone numbers may be put into one group (VIP).

#### Location:

Default: SIM

Special SIM cards can save phone numbers in a protected area (Protected SIM) (PIN2 required).

#### Record number:

Is automatically assigned to every entry. The phone number can be dialled with your record number.

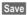

Press to save the new entry.

#### Additional information

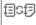

Temporary switch to Addresshook

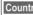

Country International dialling code...p. 18

## Calling (looking for an entry)

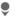

Open Phonebook.

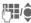

Select a name by entering the first letter and/or scrolling.

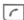

Phone number is dialled.

# Editing an entry

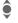

Select entry in Phonebook.

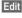

Press.

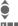

Select desired input field.

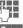

Make changes.

Save

Press.

# Phonebook options

The following functions are available, depending on the current situation.

Options

Open menu.

| •                 |                                                                                        |
|-------------------|----------------------------------------------------------------------------------------|
| Copy into @       | Copy all highlighted entries to the Address-book.                                      |
| Copy all to @     | Copy all entries to the Addressbook.                                                   |
| Delete all        | Delete entire Phone-<br>book (PIN-protected).                                          |
| Import            | Set up readiness to receive for a Phonebook entry via IrDA (page 45) or SMS (page 29). |
| (For standard fun | ctions see nage 12)                                                                    |

# <Special books>

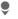

Open Phonebook and select <Special books>.

#### <Own numbers>

Enter "own" phone numbers in Phonebook (e.g. fax) for information purposes.

#### <VIP numbers>

Display the phone numbers saved in the VIP group.

## <SIM phonebook>

Entries stored in the Phonebook on the SIM card can also be used on other GSM phones.

#### <Protected SIM>

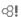

On special SIM cards, phone numbers can be stored in a protected location. PIN2 is required to edit the numbers.

## <Service nos.>/<Info numbers>

There might be phone numbers saved in your Phonebook that have been provided by your service provider.

# Call records

Phone numbers are saved to make it easier to redial them

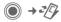

Select record

Open record.

Select phone number.

Dial phone number.

Up to 500 entries are stored in the records.

#### Calls missed

The phone numbers of calls that you have received but not answered are stored for call back purposes.

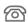

Missed call

#### Calls received

Accepted calls are listed.

#### Calls dialled

Access to the last numbers you have dialled

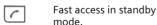

#### Delete records

The records are deleted.

# **Durat/charges**

You can display the charges and duration during a call.

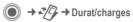

Last call, All outg. calls, All incom.calls. Remain, units, Charge sett.

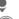

Select display.

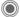

Open area.

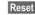

Reset the selected setting.

# Charge sett.

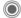

Ø.

Open menu.

## Currency

Enter desired currency.

#### Personal rate

Enter the currency as well as the charge per unit and time.

#### **Account limit**

Special SIM cards allow you or the service provider to define a credit limit or a period after which the phone is barred for outgoing calls.

## Auto display

Call duration and charges are displayed automatically.

## Camera

You can view photos/videos recorded on the integrated camera immediately and

- · use the photo as a background image, logo, a start up/shut down animation or a screensaver
- assign the photo to an Addressbook entry
- send the photo/video via MMS or e-mail
- · save the photo in My stuff (page 57) or on the RS MultiMediaCard (page 58).

# Switching the camera on

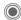

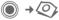

Or

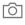

Pressing the sidekey to start the camera in standby mode.

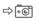

Switch over to single image.

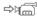

and video recording.

The current (preview) image is shown in the display. You will see the following in the first line from left to right:

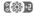

**Brightness** 

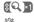

700m factor

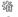

White balance (page 27)

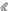

Flash connected

You will find a reference to the selected resolution beneath the preview image. In video mode, the recording time already used and the maximum recording time still available for a video are shown here

## Photo mode

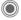

Take a photo.

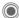

Display the preview image for the next photo.

The photo is saved with a name. the date and the time. To enter the name, see Setup in the options menu (page 27).

Settings prior to taking a photo:

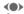

Set the brightness.

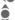

Set the zoom factor.

## Image resolution

The quality of the image can be set in four stages regardless of the preview image resolution. The highest possible resolution is  $1280 \times 960$  pixels.

To create your own display background, select the Wallpaper resolution (page 41).

The resolution may decrease depending on the selected digital zoom.

27

## Video mode

The video mode resolution is the same as the preview image resolution. You can set two different resolutions.

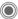

Start the video recording.

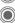

End the video recording.

A red dot appears in the top right of the display while the video recording is being made.

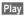

Plays the video recording.

# Flash (Accessories)

If the flash is active, this is shown by a symbol in the display. The flash is charged constantly charged while connected to the phone. This reduces the standby time.

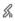

This symbol appears when the flash is being charged.

For settings, see options menu.

# **Camera options**

The following functions are available, depending on the current situation.

Options

Open menu.

| Settings           | <ul> <li>Name for recordings</li> <li>Image resolution</li> <li>Colour mode: normal, sepia, grey tones.</li> <li>Storage medium: My stuff (page 57) or RS Multi-MediaCard (page 58)</li> </ul> |
|--------------------|----------------------------------------------------------------------------------------------------|
| Pictures           | Display list of photos.                                                                                                    |
| Other videos       | Display list of videos.                                                                                                    |
| Micro-<br>phone on | Switch microphone on or off.                                                                                                    |
| Use flash          | Choose between:<br>Automatic, Off,<br>Red eye red.                                                                                                    |
| Self timer         | The photo is taken approx.<br>15 seconds after triggering.<br>You will hear a beep each<br>second for the last 5 seconds.                                                                      |
| White balance      | Choose between:<br>Automatic, Indoor,<br>Outdoor                                                                                                    |
| (For standard      | functions, see page 12)                                                                                                    |
|                    |                                                                                                    |

#### Additional information

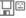

There is insufficient storage space available. Start the memory assistant to delete specific data (page 43).

Alternatively, you can transfer data to the RS MultiMedia-Card

# Message overview

## Inhox

The inbox folder contains all the messages that have been received. The entries are marked with a symbol to indicate their type and status (page 6).

To call up the inbox folder, e.g. if you have received a new SMS:

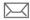

Press the softkey beneath this symbol.

When you open an entry, the relevant application also starts. After a set time (Options), entries which have already been read and opened are only displayed in the messagerelated incoming lists.

You will find the following message types in the inbox folder: SMS, MMS, E-mail

#### System messages

Message about MMS. Missed alarm. Missed appts., Calls missed, WAP push, Voice message

#### Data objects

Ringtones, Pictures and Video, calendar entries, Notes and Business card.

# Message lists

All SMS, MMS and E-mail are displayed in four separate lists.

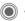

→ Select message type.

List of received messages.

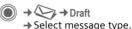

→ Draft

List of saved drafts.

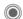

→ → Unsent

→ Select message type.

List of messages not vet successfully sent.

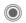

◆ Sent → Select message type.

List of sent messages.

Options

Call up the function menu to process the messages.

# Inst. message

8!

This function is not supported by all service providers. Please contact your service provider for more information. You will find a description in the comprehensive user guide on the Internet at:

www siemens com/m75

# **SMS**

You can use your phone to transmit and receive very long messages (up to 760 characters). They are automatically composed of several "normal" SMS messages (note higher charges). You can also insert pictures and sounds into an SMS

# Writing/sending an SMS

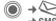

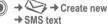

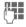

Enter text (see also page 16). Options Text creation functions.

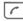

Start sending procedure.

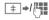

Select phone number from the Phonebook! Addressbook or enter it

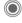

The SMS is transmitted to the service centre so that it can be sent

# Special functions

#### Picture&sound

Send pictures and sounds with or without accompanying text. Remember that these may be protected (DRM, page 11).

With the text input field open:

Options

Open menu.

Select Picture&sound

The menu contains: Fix animations. Fix sounds. Own animat., Own pictures, Own sounds

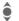

Select list

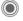

Confirm. The first entry of the selected section is displayed.

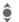

Scroll until you reach the desired entry.

For Fix animations/Fix sounds:

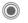

The selection is added to the SMS.

For Own animat., Own pictures, Own sounds:

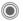

The selection is displayed/ played back.

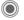

The selection is added to the SMS.

#### SMS archive

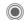

→ SMS archive

The list of SMS messages stored in the phone is displayed.

## SMS to group

You can send an SMS message in the form of a "circular" to a recipient group.

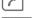

Start sending procedure.

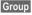

The Addresshook is opened.

<Groups> The list of groups is displayed.

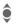

Select group.

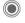

Open group and highlight all/individual entries

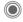

Transmission is started after a security query.

## Read

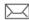

Arrival of a new SMS announced in the display.

Inbox is opened. It offers you a quick overview of the messages that you have received.

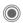

To read the SMS, press the iovstick.

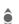

Scroll through message line by line.

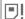

If this symbol flashes, the SIM memory is full. Delete or archive messages.

## Replying to an SMS

You can answer the SMS that is currently open immediately. The newly added text is placed above the received text

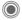

Reply immediately.

# Making SMS settings

## SMS signature

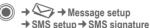

You can enter a "signature" with up to 16 characters. This signature will then be attached to each SMS except for a Reply and when changes are made to an existing SMS.

### SMS profiles

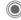

 → Message setup → SMS setup → SMS profiles

Up to 5 SMS profiles can be set. These define the transmission characteristics of an SMS.

#### Activating a profile

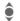

Select profile.

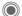

Activate.

#### Setting a profile

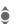

Select profile and open with Edit to edit it.

# **MMS**

The Multimedia Messaging Service enables you to send texts, pictures/ videos and sounds in a combined message to another mobile phone or to an e-mail address.

Depending on your phone setting, you will either receive the complete message or only a notification with sender details and size. You can then download the actual MMS manually later

# Creating an MMS

An MMS consists of the address header and the content. This may consist of a series of pages. Each page may contain a text, a picture and a sound. Remember that pictures and sounds may be protected (DRM, page 11).

## Creating standard MMS

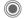

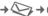

→ Create new → MMS

First select an object for processing to be added to the first page of the MMS:

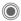

Display picture/video functions: Insert picture. Insert video, Camera, Rights details

SOUND Select

Display sound functions: Insert sound, Record, Rights details

Select

**TFXT** 

Display text functions (see also page 16).

## **Options**

Options Open menu.

| Send         | Send MMS.                                        |
|--------------|--------------------------------------------------|
| Preview      | Play entire MMS on the display.                  |
| Picture      | See above.                                       |
| Sound        | See above.                                       |
| Text         | See above.                                       |
| Page         | Add page: Insert new page after current one.     |
|              | Delete page: Delete current page.                |
|              | Page list: Display available pages.              |
|              | Timing: Enter the lifespan of a page in seconds. |
| Msg. details | Enter sending parameters (see next chapter).     |

| Save as templ.                        | Save created MMS as a template. See also below.                                                 |
|---------------------------------------|-------------------------------------------------------------------------------------------------|
| Layout                                | Select one of four possible layouts: Text above, beneath, beside (on left or right of) picture. |
|                                       | picture.                                                                                        |
| Colour                                | Select the colours for:  Text backg.  Text colour  Picture backg.                               |
| (For standard functions, see page 12) |                                                                                                 |
| (                                     | , , , , , , , , , , , , , , , , , , , ,                                                         |
|                                       |                                                                                                 |

## **Templates**

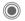

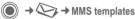

MMS templates are MMS messages which are saved with no address. They can be sent as new MMS messages or used as part of a new MMS. A maximum of 10 templates can be saved.

Create templates by writing a new MMS or using an MMS which you have already received.

Options

Open menu and select Save as templ.

# Sending an MMS

The page(s) of the new MMS has (have) already been created. The MMS is displayed.

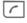

Open address entry.

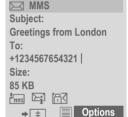

Enter a brief description Subject:

of the MMS

Send to: Enter one/several

phone number(s)/e-mail

address(es).

Size: Display the size of

the current MMS in

kilobytes (KB).

Attachments:

Insert attachments

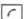

Start sending procedure.

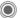

The MMS is sent after

confirmation.

More: Provides additional ad-

dress fields.

## **Sending options**

|                 | •                                                                         |
|-----------------|---------------------------------------------------------------------------|
| Options         | Open menu.                                                                |
| Send            | Send MMS.                                                                 |
| Play            | Play entire MMS on the display.                                           |
| Edit            | Display object selection so that object can be changed.                   |
| Add recipient   | Add recipient from the current address directory.                         |
| Delete recip.   | Delete individual recipient.                                              |
| Add<br>attachm. | Add attachment:  Business card  Appointments  Picture  Video  Sound  File |
| Page list       | Display MMS pages for                                                     |

# Receiving an MMS

template.

(For standard functions, see page 12)

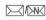

Save as

templ.

Arrival of new MMS/notification announced on display.

viewing and/or changing.

Save created MMS as a

 $\overline{\phantom{a}}$ 

Start reception. Depending on the setting (page 34), the MMS/notification is transferred into the incoming message list (Inbox).

In order to receive the complete MMS **later on**, the notification must be opened.

Receive

Start transmission.

# Reading an MMS

An MMS has been received in full.

Start playback.

Key functions for playback:

To the next page.

**⟨**●

Press briefly once to return to the start of the current page; press briefly twice to return to the start of the previous page.

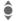

Set volume.

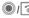

End.

The message details are displayed when the MMS is complete.

Subject:

Description of the MMS.

From:

Information about the

sender.

Size:

Size of the MMS in KB.

More:

Additional input fields.

# Setting

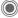

- → Message setup
- → MMS setup
- → Select function.

## **Connection profile:**

Six MMS profiles can be set. The sending properties are specified in these profiles. In most cases, they have already been set. If not, please check with your service provider.

#### Activate profile

Select profile.

OK

Profile is activated.

#### Set profile

Change

Display list of profiles.

•

Select profile.

Edit

Press. Make settings.

## **User settings**

Set the MMS sending function to suit your requirements:

| Delivery report:  | Request delivery confirmation for sent messages. |
|-------------------|--------------------------------------------------|
| Default priority: | Send priority:<br>Normal, High, Low              |

| Expiry time:        | Select the period in which<br>the service centre will try to<br>deliver the message:<br>Manual, 1 hour, 3 hours,<br>6 hours, 1 day, 1 week,<br>Maximum*<br>* Maximum period that the<br>service provider permits. |
|---------------------|----------------------------------------------------------------------------------------------------|
| Page<br>duration:   | Enter the lifespan of a page in seconds (standard requirement).  Scroll forward in Manual or Automatic mode.                                                                                                    |
| Retrieval:          | Receive complete MMS or only notification of arrival.  Automatic Receive complete MMS immediately.  Auto.homenet Receive complete MMS immediately in home network.  Manual Only the notification is received.     |
| Creation mode:      | Free, Restricted, Warning<br>May be used to receive a<br>warning message or to limit<br>the size of a message.                                                                                                    |
| Size indication: ⊗! | Set a max. message size and how it is to be handled.                                                                                                    |

# E-mail

Your telephone has an e-mail program (client) with which you can write and receive e-mails

# Writing/sending e-mails

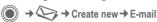

Enter address data:

To: Enter one or more e-mail address(es).

Enter the title of the

Subject: e-mail.

Text: Enter text.

Start sending procedure.

Or

More: Open additional input

fields

Attachments:

Add attachments such as images and sounds.

# Receiving/reading

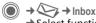

→ Select function.

Before an e-mail can be read, it must he retrieved from the server.

Retr e-mail

Only the message header is sent.

Options

Open menu and select Retrieve body.

Send/rec\_mail

All e-mails are sent to the Inbox and all completed e-mails from the Unsent list are sent

# Setting

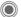

→ Message setup

→ E-mail setup → Select function.

#### Accounts

Before using this service you must set the server access and your e-mail parameters. You will receive the necessary data from the service provider.

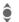

Select access.

#### Activating access

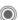

Activate an account that has already been created.

#### Set access

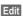

Start editing. Fill in the data fields as specified by your service provider.

# Voice message/CB

# Voice message

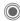

→ Message setup

If you have a mailbox, a caller can leave a voice message for you if your phone is switched off or not ready to receive, or if you do not wish to answer the call or are already making a different call.

You may have to register for this function and set it manually.

### Setup

Ø. The service provider supplies you with two phone numbers:

### Saving mailbox number

Call this phone number to listen to vour voice messages.

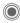

→ → Message setup

Enter phone number and confirm with OK.

#### Save call divert number

Calls are diverted to this phone number.

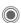

→ Call setup → Divert
 → e. g. Unanswered → Set

Enter phone number and register it

with the network with OK.

### Listening to messages

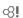

A new voice message can be announced as follows, depending on the service provider:

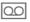

Symbol plus beep.

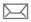

Notification via SMS.

You receive a call with an automatic announcement

Call your mailbox and play the message(s) back.

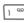

Press and hold (if necessary, enter mailbox number once). Confirm with OK and Mailbox, depending on your service provider.

### **CB** services

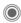

→ Message setup → CB services

Some service providers offer information services (info channels, cell **b**roadcast). If reception is activated. you will receive messages on the activated topics in your Topic list.

### Text zoom

You can set three fixed sizes for the presentation of the display texts across the entire message range.

# Surf & fun

Obtain the latest information from the Internet that is specifically adapted to the display options of your phone. You can also download games and applications to your phone. Internet access may require registration with the service provider.

### Internet

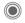

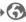

♠ → Internet

When the function is called up, the browser is started with the pre-set option (Browser settings, page 38; may be specified/pre-assigned by the service provider).

#### Browser menu

Ontions Onen menu

| options of | Jen mena.                                                                |
|------------|--------------------------------------------------------------------------|
| Homepage   | Call up the pre-set home-<br>page of the current profile<br>(page 38).   |
| Bookmarks  | Display bookmarks stored in the phone; save bookmark.                    |
| Go to      | Enter a URL.                                                             |
| Reload     | Reload current page.                                                     |
| Show URL   | Display the URL of the page currently loaded for sending via SMS/e-mail. |

| History      | Display most recently visited Internet sites.                                  |
|--------------|--------------------------------------------------------------------------------|
| Disconnect   | Disconnect the Internet.                                                       |
| File         | Save the object on the current page or the complete page; display saved pages. |
| Setup        | Browser settings (page 38).                                                    |
| Exit browser | Close the browser.                                                             |

### **Ending the connection**

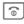

Press and hold this key to end the connection and close the browser

### Navigation in the browser

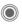

- · Select a link.
- · Settings, status on/off.

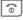

· Press briefly: one page back.

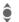

- · One input field/link forward/ back.
- Scroll one line

### Display symbols in the browser

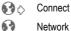

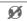

No network

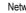

Network

GPRS online

### **Entering special characters**

Character table (page 16).

List of characters, depending on the situation.

### **Browser settings**

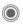

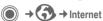

Options

Open menu.

Setup

Select

Browser

Set start option as well as handling of pictures and tones and send options.

**Profiles** 

The list of profiles is displayed for activation/setting (see below).

Protocol parameters Set protocol parameters. push messages and abort time as well as handling of cookies

Security

Set encryption.

Context

Reset session, delete cache, history and cookies.

Your Internet browser is licensed by:

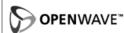

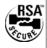

#### Profiles

How your phone has been prepared for Internet access depends on your service provider:

#### Profile pre-set

In most cases, access profiles have already been created for one or more service provider(s).

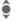

Select profile.

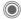

Activate profile.

#### Set profile manually

If necessary, contact your service provider. You can change settings and delete profiles here.

### **Bookmarks**

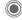

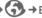

URLs saved in the phone are displayed. You can save new bookmarks. Bookmarks may be placed in folders in order to process and manage them.

# Games and Applications

Games and applications are offered on the Internet. Once downloaded. you can access these via the phone. Most applications include instructions. Some applications and games are already pre-installed on your phone. You will find these listed at: www.siemens.com/m75

### Requirements

Browser profile (page 38) and access (page 44) must be configured already.

#### Download

Select the correct access depending on whether you are loading games or applications:

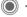

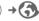

→ Games/Applications

Load or start games, or else start applications or reload them with Download-Assistant

### Downl. assist.

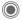

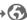

Downl. assist.

You will not be left on your own during the download!

### Additional information

You can use the browser to download applications (e.g. ringtones, games, pictures, animations) from the Internet

Siemens excludes all warranty and liability claims in respect of or in connection with any applications subsequently installed by the customer and any software not included in the original delivery package. This also applies to functions enabled subsequently at the customer's instigation. The purchaser bears sole risk for the loss of, damage to, and any defects arising in, this device or the applications and for any direct damage or consequential damage of whatever nature resulting from the use of this application. For technical reasons, such applications and subsequent enabling of certain functions are lost in the event of the device being replaced/re-supplied and may be lost if it is repaired. In such cases, the buyer is required to download or enable the application again. Please ensure that your phone has Digital Rights Management (DRM) so that downloaded applications are protected from unauthorised reproduction. These applications are then exclusively intended for your phone and cannot be transferred from this even to create a backup Siemens offers no warranty or guarantee nor does it accept any liability for the customer's ability to download or enable applications again or to do so free of charge. We recommend that you carry out a backup from time to time of the applications on your Windows® PC using the "Mobile Phone Manager" (www.siemens.com/m75).

# Setup

### **Profiles**

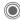

Profiles

Several settings can be stored in a phone profile in order, for example. to adapt the phone to the surrounding level of noise.

- Six profiles are provided with default settings. They can be changed however: Normal environment. Quiet environment. Noisy environment. Car Kit. Headset Mob music set
- You can set two personal profiles (<Name>).
- The special profile Aircraft mode is fixed and cannot be changed.

### **Profile settings**

Edit a default profile or create a new personal profile:

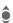

Select profile.

Options

Open menu and select Change sett.

The list of available functions is displayed. When you have finished setting a function, return to the profile menu where you can change a further setting.

### Car Kit

If an original Siemens Car Kit is used, the profile is switched on automatically when the phone is inserted into the cradle

#### Headset

The profile is only switched on automatically if an original Siemens headset is used

#### Aircraft mode

All alarms (appointments, alarm clock) are deactivated. This profile cannot be modified.

#### Switching aircraft mode on

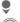

Scroll to Aircraft mode.

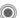

Confirm selection.

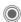

Confirm again upon safetv inquiry to activate the profile. The phone switches itself off automatically.

#### Normal mode

When you switch on your phone again, the previously set profile will be reactivated automatically.

### **Themes**

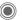

Load a completely new visual presentation onto your phone. At the press of a button, various functions are re-arranged thematically, e.g. start-up/shut-down animation. background image, screensaver, start up/ shut down melody, additional animations

Theme files are compressed to save memory space. After being downloaded or called up from My stuff, these are automatically unzipped when activated.

### Activating a new theme

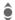

Select theme

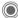

Display theme preview.

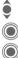

Activate new theme.

# Display setup

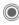

→ A → Display setup → Select function.

### Language

Set the language of the display text. When "automatic" is set, the language of your home service provider is used.

If a language that you do not understand happens to be set, you can reset the phone to the language of

your home service provider with the following input (in standby mode):

\*#0000#

### **Text input**

T9 preferred

Activate/deactivate intelligent text entry.

Input language

Select language for text entry.

### Wallpaper

Set background graphic for the display.

### Logo

Choose graphic to be displayed instead of the provider logo.

#### Colour skin

Select colour skin, incl. background image for the entire user interface.

### Screensaver

After a specifiable time, the screensaver shows a picture in the display. An incoming call and/or pressing any key will end the function except if the safety function is activated.

### Start up anim.

Shown when the phone is switched on.

### Shutdn anim.

Shown when the phone is switched off

### Own greeting

Is displayed instead of an animation when you switch on the phone.

### **Big letters**

You can choose between two font sizes for the display.

#### Illumination

Set display illumination to brighter/ darker

# Ringtones

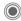

→ A → Ringtones
→ Select function.

### Ringer setting

Activate/deactivate the ringtone or reduce it to a short beep.

#### Silent alert

To avoid the disturbance caused by a ringing phone, you can activate the silent alert function as an alternative. The silent alert can be switched on in addition to the ringtone. This function is deactivated when the battery is being charged and accessories are connected (except the headset).

### Volume

Set different volumes for types of call/functions

#### Additional information

Ensure that you have accepted the call before holding the phone to your ear. This will avoid damage to your hearing from loud ringtones.

### Assigning a ringtone

A ringtone which has already been assigned will be played, or the list of possible ringtones will be displayed for selection

# Call setup

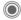

→ A → Call setup
→ Select function.

#### Hide ID

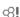

If activated, your phone number will not appear on the other party's display (depending on the service providers).

#### Call waiting

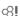

If you are registered for this service, you can check whether it is set and vou can activate/deactivate it.

### Divert

You can specify when calls should be diverted to your mailbox or other phone numbers.

#### Setting up call divert (example)

#### Unanswered

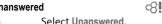

(Includes the conditions Not reachable. No reply, Busy, see below)

Confirm and select Set. then enter the phone number to which the call will be diverted

Confirm. The setting is confirmed by the network

#### All calls

OK

All calls are diverted

Icon in the top line of the 4 display in standby mode.

Other possibilities for divert:

Not reachable, No reply, Busy, Receiving fax, Receiving data

### Call screening

Only calls from phone numbers that are in the Phonebook/Addressbook or assigned to a group are signalled. Other calls are only displayed.

### Any key answ.

Incoming calls can be accepted by pressing any key (except for  $\bigcirc$ ).

### Minute beep

During the call, you (and only you) will hear a beep after each minute as a reminder of the time elapsed.

# Phone setup

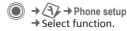

### Key tones

Set the type of acoustic key acknowledgement.

### Info tones

Set service and alarm tones

#### Auto off

Q1

Ø.

The phone switches off each day at the set time

### Phone identity

The phone identity number (IMEI) is displayed. This information may be useful for customer service.

#### Device check

After the last information page, a self-test as well as individual tests are offered. If you select Selftest, all individual tests are carried out.

#### Software version

Display in standby mode:

\* # 0 6 #, then press More

### Memory assis.

The delete assistant will help you if there is insufficient phone memory.

### File system

#### **Format**

(Phone-code protected)

The telephone memory is formatted and **all** saved data such as ringtones, pictures, games, etc. is deleted.

Formatting may take longer than one minute.

#### Clean up

Create more memory by deleting temporary files no longer required.

#### Format card

**All** saved data on the RS MultiMedia-Card are deleted.

#### Eject card

Allows the RS MultiMediaCard to be removed without loss of data.

#### Master reset

The phone is reset to default values (factory setting). This does not affect the SIM card or the network settings.

Alternatively, in standby mode enter:

\*#9999#

### Clock

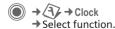

#### Time/date

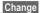

First enter the date, then the time.

### Time zones

#### World map

Displays world time zones.

**(**)

Select a time zone.

### City list

List of world cities.

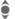

Select a city in the selected time zone.

### **Date format**

Select the display format for the date.

#### Time format

Select 24h or 12h.

### Buddhist year

Switch over to the Buddhist year.

#### Show clock

Activate/deactivate time display.

#### Auto time

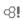

The time zone is identified automatically.

# Connectivity

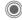

→ Connectivity
→ Select function.

#### **GPRS**

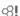

(**G**eneral **P**acket **R**adio **S**ervice) With GPRS, data in the mobile radio network is transmitted more quickly.

#### **GPRS** info

Displays the volume of transmitted data.

#### IrDA

Your phone has an infrared interface. The distance between two devices must not exceed 30 cm. The infrared windows in both devices must be aligned as accurately as possible with each other.

### Bluetooth® (BT)

Activate/deactivate Bluetooth, give your phone a Bluetooth name, manage the list of known Bluetooth devices.

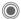

Switch on/off.

My BT name: you can now give the phone a name.

If Bluetooth is activated, IrDA (infrared) is not active and vice versa.

The Bluetooth® word mark and logos are owned by the Bluetooth SIG, Inc. and any use of such marks by Siemens are under license. Other trademarks and trade names are those of their respective owners.

#### Bluet'th setup

#### Search

Specify which BT devices are to be searched for: All, Audio, Phone, PC

#### · Known devices

To make selection easier, frequent BT partners can be recorded in the known device list. If entries are "confidential", no password query is made.

#### · Last connect.

List of most recently and/or still connected devices.

#### · Black list

Attempts to make connections to devices in this list are rejected.

### • My BT name

The phone is given a name (max. 16 characters) – this is the name the partner sees. If no name is given, the phone uses the non-changeable device address.

#### Visib.to others

Make settings to specify how your phone should "act" when in contact with other BT devices. This means (if "visible") for example that the deviceaddress or the BT name of your phone is shown to other BT devices if they request this in order to receive or send data.

#### Not visible

Your phone is not "visible" to other BT devices. Known devices such as Bluetooth-Headset/Car Kit continue operating.

#### Auto mode

Your phone is "visible" to other BT devices for several minutes. You will then be asked if "visibility" should continue.

#### Shown in the display

\*

Bluetooth switched on.

Bluetooth visible to others.

### **Data services**

Default setting and activation of the connection profiles for MMS, WAP applications. The phone default setting varies from service provider to service provider. Consult your service provider or go to this address on the Internet for more information

www.siemens.com/ mobilephonescustomercare in the "FAO" section.

### HTTP profile

The phone default setting varies from service provider to service provider. Consult you service provider or go to this address on the Internet for more information

www.siemens.com/ mobilephonescustomercare in the "FAQ" section.

#### **Authentication**

Activate or deactivate encrypted dial-up (CSD connections only) for Internet access.

#### Fax/data

#### Send voice/fax

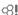

Set this function on the phone **before** transmission so that you can switch from voice mode to fax mode.

#### Rec. voice/fax

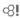

Start the required communication program on your PC and activate the function on the phone **during** the call (the PC will take over the connection).

#### Rec. fax/data

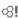

The call is signalled by a special ringtone and the type of call (fax or data) is displayed in the phone display. Now start the communication program on your PC to receive the fax/data.

# Security

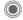

→ A → Security
→ Select function.

### Auto key lock

The keypad is locked automatically if no key has been pressed for one minute in standby mode. This prevents the phone from being used accidentally. However, you can still be called and you can still make an emergency call.

#### Additional information

Block/unblock in standby mode. In each case:

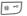

Press and hold.

#### Direct call

Only one phone number can be dialled. You set and enter the required phone code (4 to 8-digits) when the first security setting is made.

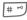

To switch off, press and hold, then enter the phone code.

### Only 🗂

σΩII Restrict calls to SIM-protected num-

hers in the Phonebook

### PIN codes

For description, see page 14: PIN control, Change PIN, Change PIN2, Chg.phonecode

### This SIM only

Your phone is prevented from being used with a different SIM card

### **Barrings**

Network barring restricts the use of your SIM card.

#### Outgo, access

All outgoing calls except emergency numbers are barred.

Outgoing intl. (outgoing international) Only national calls can be made.

#### Out.int.x.home (outgoing international without home country)

No international calls, only calls to the home country.

#### All incoming

The phone is barred for all incoming calls

#### When roaming

You will not receive calls when outside vour home network.

#### Status check

Status check for network barring.

#### Clear all

Clear all barrings.

### Network

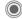

→ A → Network → Select function

### I ine

σΩII

Ø.

Ø.

Two independent phone numbers must be registered.

#### **Network info**

The list of GSM networks currently available is displayed.

#### Choose netwrk

Network search is restarted.

#### Auto network

If activated, the next network is dialled in the order of your "preferred networks".

#### Pref. network

Set the service providers you prefer when you leave your home network.

### **Band selection**

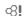

Select either GSM 900, GSM 1800 or GSM 1900.

#### Fast search

Network reconnection is speeded up.

### User group

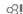

Depending on the service provider, you can create groups with this service. These can have access to internal (company) information, for example, or special tariffs apply. Please check with your service provider for details.

### **Accessories**

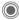

→ Accessories
→ Select function

#### Car Kit

If an original Siemens Car Kit is used, the profile is activated automatically when the phone is inserted into the cradle

#### Auto answer

(factory setting: off)

Calls are accepted automatically after a few seconds. Eavesdropping is possible!

#### Automatic switch off

(factory setting: 2 hours)

The phone is powered by the car's power supply. Set the time that must elapse after the ignition has been switched off before the phone is automatically switched off.

#### Car loudspk.

May improve playback.

#### Headset

Only in conjunction with an original Siemens headset. If an original-Siemens headset is used the profile is automatically activated when the headset is plugged in.

#### Auto answer

(factory setting: off)

Calls are accepted automatically after a few seconds (except where the ringer is switched off or set to beep). You should therefore be wearing the headset

#### Auto answer

If you do not notice that your phone has accepted a call, there is the danger that the caller may eavesdrop.

### Fast access

# Softkeys

Assign one phone number or function to each of the two softkeys.

### Change

For example, the Internet function is assigned to the softkey. To change this (in standby mode):

Internet

Press briefly, then Change.

Select a new function from the list and confirm with .

### **Apply**

"Internet" is just used as an example here.

Internet

Press and **hold**; the application is started.

# Speed dialling keys

Assign a phone number or function to each of the keys from 2 to 9. Number key 1 is reserved for the mailbox.

### Assigning numbers or functions

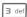

Press number key (e.g. 3) **briefly**, then press **Set**.

Select a new function or phone number to be assigned from the list and confirm with .

### **Apply**

Select a stored phone number or start a stored application (e.g. Calendar).

In standby mode:

3 def

Press and hold.

### My menu

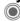

Press.

My menu

Press.

Set up your own menu. The list of 10 entries is preset, but can be changed.

### Changing the menu

You can replace each entry (1-10) with another entry from the selection list.

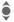

Select entry.

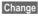

Open the function list selection.

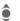

Select the **new** entry from the list.

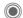

Confirm. The entry is saved.

#### Reset all

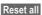

Select. After a security query, the default setting is reset.

# **Organiser**

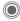

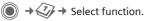

### Calendar

You can enter appointments in the calendar. The time and date must be set correctly.

The calendar offers you three views: monthly view, weekly view, daily view.

The various entries are colour-coded. Appointments are shown as a horizontal colour bar on the vertical hour division.

#### Navigation:

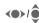

Scroll between weeks/ davs/hours.

# Calendar setup

#### Start of day:

Time when the working day begins.

#### Start of week:

Weekday on which the monthly and weekly view on the left starts

#### Set weekend

Set the days for the weekend.

#### Show birthdays:

Shown in the display.

# **Appointments**

Appointments are displayed in chronological order in a list.

### Entering a new appointment

<New entry>

Select this option.

#### Category:

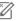

Memo: text input for description.

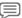

Voice memo: enter voice memo

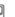

Call: enter phone number. This is shown with the alarm

X.·X

Meeting: text input for

description.

386 艄 Holiday: enter start and end date

Birthday: enter name and date

Different input/selection fields are displayed depending on the type. The number of fields can be restricted, see All fields at the end of the list.

#### Additional information

Alarm clock, alarm set.

Appointment, alarm set.

An alarm sounds even when the phone is switched off (except in aircraft mode page 40). The phone does not go to standby mode. Press any button to switch the alarm off.

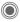

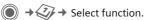

### Tasks

A task is displayed in the agenda of the selected day in the same way as an appointment is displayed. However, unlike an appointment it does not require a time. When no time is entered, the task appears at the top of the list every day until it is marked as completed. The entries are made in the same way as Appointments (see "Appointments").

### Notes

T9 support (page 16) makes writing short notes such as shopping lists easier. Save confidential notes with the phone code.

# Missed appts.

Events with an alarm (Appointments, Tasks) to which you have not reacted are listed for reading.

### Dictat machine

Use the dictating machine to record short voice memos

### New recording

<Record new>

Select this option.

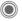

After a brief beep, say the text

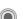

Switch between pause/ record

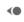

End recording. The recording is automatically saved with a time stamp. Rename with Options.

### **Playback**

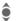

Select the desired recording.

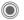

Switch between playback/ pause.

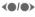

Press and hold for rapid rewind and fast forward

# Time zones

See page 44.

# **Extras**

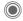

Select function.

# SIM services (optional)

#### SIM services

Your service provider may offer applications such as mobile banking, share prices, etc. via the SIM card.

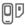

Symbol for SIM services.

For further information, please contact your service provider.

# Music player

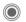

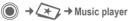

With the Music Player, you can play music files, e.g. in AAC format, and group together several tracks as a playlist. Music files and playlists are stored by default in My stuff/Sounds.

Music files can, for example, be downloaded from the Internet or transferred to the telephone via a PC connection

### Playing music

You can play music by

- · Starting the Music player and selecting a track or a playlist.
- Selecting a music file directly from My stuff and opening it.

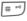

Press and hold to lock/unlock keypad, when a music file is playing.

### New playlist

<New Playlist>

Select

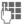

Enter a name for the playlist.

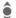

Select the required track.

Repeat the process until the playlist is complete.

# Walky Talky

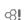

This application can be used to simultaneously connect multiple subscribers. Like a normal Walky talky, only one subscriber can speak at a time. The others can only listen until the speaker allows others to talk.

A recipient is selected using their Walky talky address (WT ID) or their phone number. Groups created in advance (page 54) can be invited to a session.

To do this, GPRS (page 45) must be switched on and Walky Talky (page 54) activated

### Preparing a session

#### From the Addressbook

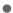

Open Addressbook (in standby mode), and select an entry with a Walky Talky ID (Com. services).

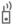

The session with the selected subscriber is started

#### From standby mode

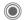

**★** 2 → Walky Talky

<New session>

Select

The possible functions as well as already added subscribers are displayed. You have several options to combine the subscribers:

### <Add from □□>

Search and add a recipient in the Addresshook

#### <Enter WT ID>

Enter WT address for a recipient or a group.

### <Add f. sess.>

Select a subscriber from an earlier session.

### <Add from arp>

First select the group, and then select the recipient.

### Starting a session

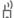

Start a session.

### Speaking rights

The list of subscribers is displayed. The current authorised speaker is shown in hold

Request speaking rights. L) When this is delegated. the requester can speak.

Returning speaking L) rights.

### Inviting additional subscribers

You can invite additional subscribers during a session.

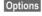

Open menu, select Invite and mark new subscribers

### You are being invited

The invitation is shown in a window Accept the invitation.

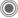

# Leaving the session and ending

Only if you yourself started the session.

Options

Open menu.

Quit session

Select You will leave and end the current session.

### Letting the session run in the background

The current session remains active in the background. A phone call ends the session

#### Putting Walky talky in the background

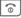

Press and hold.

#### Using Walky talky again

Sessions Continue session again.

### Records

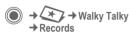

Select the list of received and made WT calls as well as the option to delete all lists.

### Groups

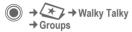

Only **your** groups are displayed and can be edited.

<New entry>

Create and define a new group.

<Rejectlist>

List of subscribers with whom a session is not desired.

<Acceptlist>

List of subscribers whose invitation is automatically accepted.

#### Starting a session (group conversation)

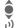

Select a group.

Start a session.

### Viewing group properties

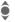

Select a group.

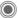

View properties.

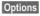

Open menu for further properties or for editing.

### My presence

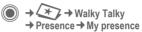

The following of your properties can be set:

#### Interruption

Settings

Allow, forbid interruption

Mood Display your mood.
Notes Note

### 11010

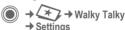

Some settings must be made by the user or can be copied from your service provider. You can find further information in the full version of the user quide at

#### www.siemens.com/m75

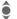

Select and confirm the function, area.

#### Walky Talky

Activate/deactivate Walky talky.

#### Dwnl. settings

Download settings from the server of the service provider.

### Alarm clock

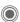

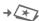

 $\rightarrow$   $\rightarrow$  Select function.

The alarm will ring at the time set by you, even when the phone is switched off

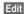

Press

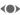

Activate/deactivate the alarm

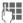

Set the time for the alarm call (hh:mm).

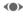

Navigate to the various days.

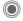

Display options: alarm call time and days.

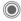

Set days for alarm calls. Press and hold to highlight/unhighlight all the days.

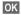

Confirm setting.

You can set the alarm to repeat with Snooze

### Sound recorder

Use the sound recorder to record noises and tones for use as ringtones.

### New recording

<Record new>

Select. The remaining time available, as well as the recording time, are shown in the display.

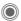

A brief tone sounds when the recording starts.

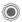

Switch between pause/ record

End recording.

The recording is saved with a timestamp in the Sounds folder, Rename with Options.

If starting from another application, e.g. create MMS:

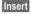

Transfer the recording into the application.

### Playback

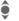

Select the desired recordina.

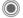

Switch between playback/ pause.

**(0/0)** 

Press and hold for rapid rewind and fast forward.

### Calculator

The calculator can be used in a basic version or with an extended range of functions (Options).

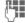

Enter digit(s).

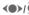

Navigate to functions.

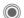

Use function

### Unit converter

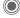

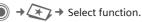

You can convert various measurement units into other measurement units.

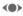

Select the source unit/currency, then enter the quantity.

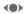

Select the target measurement unit / currency. The result is displayed immediately.

Special key functions:

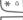

Enter decimal point.

# -

Change sign.

### Currency

When you call up the function the first time, enter the basic currency.

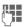

Enter currency (e.g. euro) and press Save.

Now enter the name and exchange rate of the currencies to be converted.

# Stopwatch

Two intermediate times can be taken and saved.

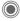

Start/stop.

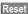

Reset to zero.

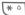

Save intermediate time.

### Countdown

A set time elapses. The last 3 seconds are indicated by a beep. At the end a special beep sounds.

# Remote synchronisation

You can use this function remotely to access externally filed data (addresses, calendar, etc.) and synchronise it with the data on your phone.

### Synchronise

Sync

Select computer, start synchronisation.

Next

Scroll through the various displays.

### Sync. setting

You can choose between 5 profiles.

# Device manag.

If you were informed about software updates by a push message, you can establish a connection to the provider's server, so you can download them.

# My stuff

Your phone comes with a file management function to help you organise your files. This functions in the same way as on a PC. Folders have already been created for different data types. If, for example, you want to download new pictures or sounds, the download function is contained in the relevant folder.

Remember that pictures and sounds may be protected (DRM, page 11).

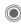

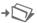

The list of the folders and files is displayed.

#### Navigation

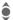

Select file/folder in lists.

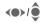

You can move the cursor freely in the preview.

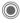

Open folder, start download or start file with its application.

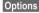

Access to various administration functions.

### Index structure

Some folders have already been created for various data types in My stuff. These folders cannot be changed.

| Folder              | Description                         | Format                                    |
|---------------------|-------------------------------------|-------------------------------------------|
| MultiMedia-<br>Card | Access to the card                  |                                           |
| Pictures            | Pictures                            | bmp<br>bmx<br>jpg/jpeg<br>png<br>gif      |
| Videos              | Videos                              | 3gp                                       |
| Animations          | Start up/shut down animations       | bmx<br>gif                                |
| Sounds              | Melodies, music                     | mp3<br>m3u<br>aac(+)<br>mid<br>amr<br>wav |
| Themes              | Loaded theme (zipped)               | sdt                                       |
|                     | Theme configura-<br>tion (unzipped) | SIC                                       |
| Colour<br>skins     | Colour skins for user interface     | scs                                       |
| Games               | Java archive<br>Download info       | jar<br>jad                                |
| Applica-<br>tions   | Applications                        | *                                         |
| Misc.               | Text modules<br>Voice recordings    | tmo<br>vmo                                |

Depending on the service provider, the structure, content and range of functions in My stuff may vary.

# RS MultiMediaCard

The RS MultiMediaCard gives your phone a very large memory capacity. This allows you to save a large number of picture/video files and sound recordings, for example. However, you can also use this memory card like a floppy disk to save any other files you may wish to save

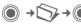

The list of the folders and files is displayed. The first entry is always My stuff.

The folders and files on the memory card are managed in the same way as in My stuff. If the memory card assigns a file to a function such as a ringtone, this is copied to My stuff.

#### Additional information

RS MultiMediaCard is a trademark of the MultiMediaCard Association.

Changing the RS MultiMediaCard (page 8)

#### New RS MultiMediaCard™

- 1. Create a backup copy on a PC of the data on the old memory card.
- 2. Format the new memory card.
- 3. Copy the data from the PC onto the new memory card.

# Media player

When you are viewing a picture/ video or listening to a melody, the application starts the media playback.

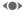

Scroll to the next media file

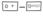

Switch on display illumination.

### **Pictures**

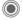

Zoom. The joystick moves the picture detail.

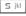

Centre the picture.

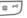

Switch to full screen mode and back again.

Send

Via MMS or e-mail, for example.

#### Music/video

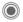

Play or stop the melody, depending on the situation

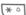

Switch to mute.

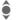

Set volume.

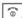

End playback.

### Picture processing

Options

Open menu and select

# **Customer Care**

We offer fast, individual advice! You have several options:

Our online support on the Internet:

#### www.siemens.com/ mobilephonescustomercare

We can be reached any time, any place. You are given 24 hour support on all aspects of our products. Here you will find an interactive fault-finding system, a compilation of the most frequently asked questions and answers, plus user guides and current software updates to download.

When calling customer service, please have ready your receipt and the phone identity number (IMEI, to display press \*#06#), the software version (to display, press \*#06#, then More) and if available, your Siemens Service customer number.

Qualified Siemens employees are waiting to offer you expert information about our products and installation.

In some countries repair and replace services are impossible where the products are not sold through our authorised dealers.

If repair work is necessary, please contact one of our service centres:

| Abu Dhabi          | 0 26 42 38 00    |
|--------------------|------------------|
| Argentina          | 0 80 08 88 25 93 |
| Australia          |                  |
| Austria            | 05 17 07 50 04   |
| Bahrain            | 40 42 34         |
| Bangladesh         | 0 17 52 74 47    |
| Belgium            | 0 78 15 22 21    |
| Bolivia            | 0 21 21 41 14    |
| Bosnia Herzegovina | 0 33 27 66 49    |
|                    |                  |

| Brazil         |       | 0    | 80       | 07  | 07  | 12 | 48       |
|----------------|-------|------|----------|-----|-----|----|----------|
| Brunei         |       |      |          | 02  | 43  | 08 | 01       |
| Bulgaria       |       |      |          | 02  | 73  | 94 | 88       |
| Cambodia       |       |      |          | 12  | 80  | 05 | 00       |
| Canada         |       | .1   | 88       | 87  | 77  | 02 | 11       |
| Chile          |       | •    | 8        | 00  | 53  | 06 | 62       |
| China          |       |      | 02       | 1 2 | 301 | 71 | 88       |
| Colombia       | (     | າ1   | 80       | 07  | กก  | 66 | 24       |
| Croatia        |       |      |          |     |     |    |          |
| Czech Republic |       |      | 2        | 33  | 03  | 27 | 27       |
| Denmark        |       |      | 2        | 35  | 25  | 86 | nr<br>nr |
| Dubai          |       |      | ٠        | 43  | 96  | 64 | 33       |
| Ecuador        |       |      | 18       | nn  | 10  | 10 | UL.      |
| Egypt          |       |      | ١٥.      | 23  | 33  | 11 | 11       |
| Estonia        |       | •••• | 0        | 20  | 30  | 17 | 07       |
| Finland        |       | •••• | nα       | ບ   | 0/  | 37 | UL.      |
| France         |       |      | 03<br>01 | 56  | 20  | 12 | OC.      |
| Germany        |       | ٠    | 10       | 00  | 20  | 22 | 26       |
| Greece         |       | .0   | 00       | 11  | 11  | 11 | 16       |
| Llang Vang     |       | •••• | .00      | 20  | 61  | 11 | 10       |
| Hong Kong      |       | •••• | 06       | 44  | 71  | 24 | 10       |
| Hungary        |       |      | .Ub      | 14  | 11  | 24 | 44       |
| Iceland        | 04.00 | 70   |          | 5   | 11  | 30 | UU       |
| India22        | 24 98 | 70   | 00       | E   | tn: | 70 | 40       |
| Indonesia      |       | .0   | 21       | 46  | 82  | 60 | 81       |
| Ireland        |       |      | .18      | 50  | //  | 12 | 11       |
| Italy          |       | •••• | .02      | 24  | 36  | 44 | UU       |
| Ivory Coast    |       | •••• |          | 05  | 02  | 02 | 55       |
| Jordan         |       |      | 0        | 64  | 39  | 86 | 42       |
| Kenya          |       |      |          | 2   | 72  | 37 | 17       |
| Kuwait         |       |      |          | 2   | 45  | 41 | 78       |
| Latvia         |       |      |          | 7   | 50  | 11 | 18       |
| Lebanon        |       | •••• |          | 01  | 44  | 30 | 43       |
| Libya          |       |      | .02      | 13  | 50  | 28 | 82       |
| Lithuania      |       |      | 8        | 52  | 74  | 20 | 10       |
| Luxembourg     |       |      |          | 43  | 84  | 33 | 99       |
| Macedonia      |       |      |          | 02  | 13  | 14 | 84       |
| Malaysia       | +     | - 6  | 03       | 77  | 12  | 43 | 04       |
| Malta          | + 3   | 35   | 32       | 14  | 94  | 06 | 32       |
| Mauritius      |       |      |          | 2   | 11  | 62 | 13       |
| Mexico         | (     | 01   | 80       | 07  | 11  | 00 | 03       |
| Morocco        |       |      |          | 22  | 66  | 92 | 08       |
| Netherlands    |       | .0   | 90       | 03  | 33  | 31 | 00       |
| New Zealand    |       |      | .08      | 00  | 27  | 43 | 63       |
| Nigeria        |       |      | 0        | 14  | 50  | 05 | 00       |
| Norway         |       |      |          | 22  | 70  | 84 | 00       |
|                |       |      |          |     |     |    |          |

| Oman                 | 79 10 12         |
|----------------------|------------------|
| Pakistan             |                  |
| Paraguay             |                  |
| Peru                 |                  |
| Philippines          |                  |
| Poland               |                  |
| Portugal             |                  |
| Qatar                |                  |
| Romania              | 02 12 04 60 00   |
| Russia               |                  |
| Saudi Arabia         |                  |
| Serbia               |                  |
| Singapore            |                  |
| Slovak Republic      |                  |
| Slovenia             |                  |
| South Africa         | 08 60 10 11 57   |
| Spain                |                  |
| Sweden               |                  |
| Switzerland          |                  |
| Taiwan               |                  |
| Thailand             |                  |
| Tunisia              |                  |
| Turkey               |                  |
| Ukraine              | 8 80 05 01 00 00 |
| United Arab Emirates |                  |
| United Kingdom       |                  |
| USA                  |                  |
| Venezuela            |                  |
| Vietnam              |                  |
| 7imbabwe             |                  |

# Care and maintenance

Your phone has been designed and crafted with great care and attention and should also be treated with care. The suggestions below will help you to enjoy your phone for many years.

- Protect your phone from moisture and humidity. Precipitation, humidity and liquids contain minerals that will corrode electronic circuits. Should your phone nonetheless become wet, disconnect it immediately from any power supply and/or remove the battery, and leave the open phone to dry at room temperature.
- Do not use or store the phone in dusty, dirty areas. Its moving parts may become damaged.
- Do not store your phone in hot areas. High temperatures can shorten the life of electronic devices, damage batteries and warp or melt certain plastics.
- Do not store your phone in cold areas.
   When the phone warms up again (to its normal ambient temperature), moisture can form inside the phone, which may damage electronic components.
- Do not drop, knock or shake your phone.
   Rough handling can damage components inside the device!
- Do not use harsh chemicals, cleaning solvents, or strong detergents to clean the phone!

The suggestions given above apply equally to your phone, battery, charger and all accessories. If any of these parts are not working properly, take them to your nearest qualified service outlet. The personnel there will assist you and, if necessary, repair the device.

# Battery quality declaration

The capacity of your mobile phone battery is reduced each time you charge/discharge it. Storing the battery at temperatures that are too high or too low also causes a gradual loss of capacity. This can significantly reduce the operating times of your mobile phone, even after it has been fully charged.

The battery is, however, designed to be capable of being charged and discharged for a period of six months from when the mobile phone was purchased. Following this sixmonth period, we recommend replacing your battery if you experience a significant drop in performance. Only purchase original Siemens batteries.

# Display quality declaration

For technological reasons, a few small dots with different colours may appear in the display in exceptional cases.

Please note that the appearance of brighter or darker dots generally does not mean that a fault has occurred.

# **Product data**

# **Declaration of conformity**

Siemens Information and Communication mobile hereby declares that the phone described in this user guide is in compliance with the essential requirements and other relevant provisions of European Directive 1999/5/EC (R&TTE). The relevant declaration of conformity (DoC) has been signed. Please call the company hotline if you require a copy of the original:

www.siemens.com/mobiledocs

# € 0168

### **Technical data**

GSM class: 4 (2 watt)
Frequency range: 880–960 MHz

GSM class: 1 (1 watt)

Frequency range: 1,710-1,880 MHz

GSM class: 1 (1 watt)

Frequency range: 1,850-1,990 MHz

Weight: 110 a

Size: 110.5 × 51.5 × 21 mm

(104 ccm)

Li-lon battery: 750 mAh

Operating temp.: -10 °C to +55 °C

SIM card: 1.8 or 3.0 V

#### Phone ID

You will need the following information if you lose your phone or SIM card: no. of the SIM card (on the card):

15-digit serial number of the phone (under the battery):

the customer service number of the service provider:

### Lost phone

If you lose your phone or SIM card contact your service provider immediately to prevent misuse.

# **Operating times**

The operating times depend upon the conditions of use. Extreme temperatures considerably reduce the phone's standby time. Therefore, avoid placing the phone in the sun or on a heater.

#### Talktime: up to 300 minutes Standby time: up to 250 hours

| -                 |               |                                   |
|-------------------|---------------|-----------------------------------|
| Action taken      | Time<br>(min) | Reduction of stand-<br>by time by |
| Calling           | 1             | 30-90 minutes                     |
| Light *           | 1             | 40 minutes                        |
| Network<br>search | 1             | 5-10 minutes                      |

<sup>\*</sup> Key input, games, organiser etc.

# **Guarantee certificate (UK)**

Without prejudice to any claim the user (customer) may have in relation to the dealer or retailer, the customer shall be granted a manufacturer's Guarantee under the conditions set out below:

- In the case of new devices and their components exhibiting defects resulting from manufacturing and/or material faults within 24 months of purchase, Siemens shall, at its own option and free of charge, either replace the device with another device reflecting the current state of the art, or repair the said device. For wearing parts (e.g., batteries, keypads, housings, small parts on housings, protective coverings where included in the scope of delivery), this durability guarantee shall be valid for six months from the date of purchase.
- This Guarantee shall be invalid if the device defect is attributable to improper treatment and/or failure to comply with information contained in the user manuals.
- This Guarantee shall not apply to or extend to services performed by the authorised dealer or the customer themselves (e.g. installation, configuration, software downloads). User manuals and any software supplied on a separate data medium shall be excluded from the Guarantee.
- The purchase receipt, together with the date of purchase, shall be required as evidence for invoking the Guarantee. Claims under the Guarantee must be submitted within two months of the Guarantee default becoming evident.
- Ownership of devices or components replaced by and returned to Siemens shall vest in Siemens.

- This Guarantee shall apply to new devices purchased in the European Union.
   For Products sold in the United Kingdom the Guarantee is issued by Siemens plc, Siemens House, Oldbury, Bracknell, Berkshire. RG12 8FZ.
- Any other claims resulting out of or in connection with the device shall be excluded from this Guarantee. Nothing in this Guarantee shall attempt to limit or exclude a Customers Statutory Rights, nor the manufacturer's liability for death or personal injury resulting from its negligence.
- The duration of the Guarantee shall not be extended by services rendered under the terms of the Guarantee.
- Insofar as no Guarantee default exists, Siemens reserves the right to charge the customer for replacement or repair.
- The above provisions does not imply a change in the burden of proof to the detriment of the customer.

To invoke this Guarantee, please contact our online support on the Internet www.siemens.com/mobilephonescustomercare or the Siemens telephone service. The relevant number is to be found in the accompanying user quide.

# Guarantee certificate (IRL)

Without prejudice to any claim the user (customer) may have in relation to the dealer or retailer, the customer shall be granted a manufacturer's Guarantee under the conditions set out below:

- In the case of new devices and their components exhibiting defects resulting from manufacturing and/or material faults within 24 months of purchase, Siemens shall, at its own option and free of charge, either replace the device with another device reflecting the current state of the art, or repair the said device. In respect of parts subject to wear and tear (including but not limited to, batteries, keypads, casing), this warranty shall be valid for six months from the date of purchase.
- This Guarantee shall be invalid if the device defect is attributable to improper care or use and/or failure to comply with information contained in the user manuals. In particular claims under the Guarantee cannot be made if:
- The device is opened (this is classed as third party intervention)
- Repairs or other work done by persons not authorised by Siemens.
- Components on the printed circuit board are manipulated
- The software is manipulated
- Defects or damage caused by dropping, breaking, lightning or ingress of moisture. This also applies if defects or damage was caused by mechanical, chemical, radio interference or thermal factors (e.g.: microwave, sauna etc.)
- Devices fitted with accessories not authorised by Siemens
- This Guarantee shall not apply to or extend to services performed by the authorised dealer or the customer themselves (e.g. installation, configuration, software

- downloads). User manuals and any software supplied on a separate data medium shall be excluded from the Guarantee.
- The purchase receipt, together with the date of purchase, shall be required as evidence for invoking the Guarantee. Claims under the Guarantee must be submitted within two months of the Guarantee default becoming evident.
- Ownership of devices or components replaced by and returned to Siemens shall vest in Siemens.
- This Guarantee shall apply to new devices purchased in the European Union. For Products sold in the Republic of Ireland the Guarantee is issued by Siemens Ireland Limited, Ballymoss Road, Sandyford Industrial Estate, Dublin 18 – The Republic of Ireland.
- Any other claims resulting out of or in connection with the device shall be excluded from this Guarantee. Nothing in this Guarantee shall attempt to limit or exclude a Customers Statutory Rights, nor the manufacturer's liability for death or personal injury resulting from its negligence.
- The duration of the Guarantee shall not be extended by services rendered under the terms of the Guarantee
- Insofar as no Guarantee default exists, Siemens reserves the right to charge the customer for replacement or repair.
- The above provisions does not imply a change in the burden of proof to the detriment of the customer.

To invoke this Guarantee, please contact our online support on the Internet

www.siemens.com/

mobilephonescustomercare or the Siemens telephone service. The relevant number is to be found in the accompanying user guide.

# License Agreement

This License Agreement ("Agreement") is between You and Siemens Aktiengesellschaft ("Siemens"). The Agreement authorizes You to use the Licensed Software, speci-fied in Clause 1 below, which may be included in your phone, stored on a CD-ROM, sent to You by electronic mail or over the air, downloaded from Siemens Web pages or servers or from other sources under the terms and conditions set forth below.

Read this Agreement carefully before using your phone. By using your phone or installing, copying, and/or using the Licensed Software, You acknowledge that You have read and understood the Agreement and agree to be bound by all of the terms and conditions stated below. You further agree that if Siemens or any licensor of Siemens ("Licensor") is required to engage in any proceeding, legal or otherwise, to enforce their rights under this Agreement. Siemens and/or its Licensor shall be entitled to recover from You, in addition to any other sums due, reasonable attorney's fees, costs and disbursements. If You do not agree to all of the terms and conditions of this Agreement, do not install or use the Licensed Software. This Agreement governs any Updates, releases, revisions, or enhancements to the Licensed Software

1. LICENSED SOFTWARE. As used in this Agreement, the term "Licensed Software" means collectively: all the software in Your phone, all of the contents of the disk(s), CD-ROM(s), electronic mail and its file attachments, or other media with which this Agreement is provided and includes any related Siemens or third party software and upgrades, modified versions, updates, additions and copies of the Licensed Software, if any, distributed over the air, downloaded

from Siemens Web pages or servers or from other sources.

- COPYRIGHT. The Licensed Software and all related rights, without limitation including proprietary rights therein, are owned by Siemens, its Licensors or affiliates and are protected by international treaty provisions and all applicable national laws. This Agreement does not convey to You nor allow You to acquire any title or ownership interest in the Licensed Software or rights therein. The structure, organization, data and code of the Licensed Software are the valuable trade secrets and confidential information of Siemens its Licensors or affiliates. You must reproduce and include the copyright notices with any permitted copies You make of the Licensed Software.
- 3. LICENSE AND USE. Siemens grants to You a non-exclusive, non-transferable end user right to install the Licensed Software or use the Licensed Software installed on the phone. The Licensed Software is licensed with the phone as a single integrated product and may be used with the phone only as set forth in these licensing terms.
- 4. LIMITATIONS ON LICENSE. You may not copy, distribute, or make derivative works of the Licensed Software except as follows:
- (a) You may make one copy of the Licensed Software, excluding the documentation, as an archival backup copy of the original. Any other copies You make of the Licensed Software are in violation of this Agreement.
- (b) You may not use, modify, or transfer the right to use the Licensed Software other than together with the accompanying hardware or copy the Licensed Soft-ware except as expressly provided in this Agreement.

- (c) You may not sublicense, rent or lease the Licensed Software.
- (d) You may not reverse engineer, decompile, modify, or disassemble those Licensed Software programs except and only to the extent that such activity is ex-pressly permitted by applicable law notwithstanding this limitation

Parts of the Licensed Software may be supplied by third parties and may be subject to separate license terms. Such terms are set out within the documentation

- 5. MISUSE OF THE LICENSED SOFT-WARE OR DATA GENERATED BY THE LICENSED SOFTWARE IS STRICTLY PROHIBITED BY SIEMENS, MAY VIOLATE GERMAN, U.S. AND OTHER LAWS AND MAY SUBJECT YOU TO SUBSTANTIAL LIABILITY. You are solely responsible for any misuse of the Licensed Software under this Agreement and for any liability or damage related in any way to your use of the Licensed Software in violation of this Agreement. You are also responsible for using the Licensed Software in accordance with the limitations of this Agreement.
- 6. TERMINATION. This Agreement is effective from the first date you install, copy or otherwise use the Licensed Software. You may terminate this license at any time by deleting or destroying the Licensed Software, all back up copies and all related materials provided to You by Siemens. Your license rights terminate automati-cally and immediately without notice if You fail to comply with any provision of this Agreement. The rights and obligations under sections 2, 5, 6, 7, 9, 12 and 13 of this Agreement shall survive the termination of this Agreement.
- 7. YOU ACKNOWLEDGE THE LICENSED SOFTWARE IS PROVIDED "AS IS" AND NEITHER SIEMENS NOR ANY OF ITS LICENSORS MAKE ANY REPRESENTA-

- TIONS OR WARRANTIES. EXPRESS OR IMPLIED. INCLUDING BUT NOT LIMITED TO THE WARRANTIES OF MERCHANTA-BILITY OR FITNESS FOR A PARTICULAR PURPOSE OR THAT THE LICENSED SOFTWARE WILL NOT INFRINGE ANY THIRD PARTY PATENTS, COPYRIGHTS. TRADEMARKS OR OTHER RIGHTS. THERE IS NO WARRANTY BY SIEMENS OR ITS LICENSORS OR BY ANY OTHER PARTY THAT THE FUNCTIONS CON-TAINED IN THE LICENSED SOFTWARE WILL MEET YOUR REQUIREMENTS OR THAT THE OPERATION OF THE LICENSED SOFTWARE WILL BE UNIN-TERRUPTED OR FRROR-FREE AND SIEMENS AND ITS LICENSORS HEREBY DISCLAIM ANY AND ALL LIABILITY ON ACCOUNT THEREOF, NO ORAL OR WRITTEN INFORMATION OR ADVICE GIVEN BY A SIEMENS REPRESENTATIVE SHALL CREATE A WARRANTY OR IN ANY WAY AFFECT THIS DISCLAIMER, YOU ASSUME ALL RESPONSIBILITY TO ACHIEVE YOUR INTENDED RESULTS AND FOR THE INSTALLATION, USE, AND RESULTS OBTAINED FROM IT.
- 8. NO OTHER OBLIGATIONS. This Agreement creates no obligations on the part of Siemens other than as specifically set forth herein
- 9. LIMITATION OF LIABILITY. IN NO
  EVENT SHALL SIEMENS, ITS EMPLOYEES, LICENSORS, AFFILIATES OR
  AGENTS BE LIABLE FOR ANY DIRECT
  DAMAGES, LOST PROFITS, DATA OR
  BUSINESS, OR COSTS OF PROCUREMENT OF SUBSTITUTE GOODS OR
  SERVICES, PROPERTY DAMAGE, INTERRUPTION OF BUSINESS OR FOR ANY
  SPECIAL, INDIRECT, INCIDENTAL, EXEMPLARY, ECONOMIC, PUNITIVE OR CONSEQUENTIAL DAMAGES, HOWEVER
  CAUSED. AND WHETHER ARISING UN-

DER CONTRACT, TORT, NEGLIGENCE, OR OTHER THEORY OF LIABILITY, OR ARISING OUT OF THE USE OF OR INABILITY TO USE THE LICENSED SOFTWARE, EVEN IF SIEMENS IS ADVISED OF THE POSSIBILITY OF SUCH DAMAGES. THE LIMITATION OF LIABILITY SHALL NOT APPLY IF AND TO THE EXTENT SIEMENS' LIABILITY IS MANDATORY UNDER THE APPLICABLE LAW E.G. ACCORDING TO PRODUCT LIABILITY LAW OR IN THE EVENT OF INTENTIONAL MISCONDUCT, PERSONAL INJURY OR DEATH.

10. TECHNICAL SUPPORT. Siemens has and its Licensors have no obligation to furnish you with technical support unless separately agreed in writing between You and Siemens or the applicable Licensor.

Siemens and where applicable its Licensors in the Licensed Software shall be free to use any feedback received from You resulting from your access to and use of the Licensed Software for any purpose including (without limitation) the manufacture, marketing and maintenance or support of products and services.

11. EXPORT CONTROL. The Licensed Software may include technical data and cryptographic software and is subject to German. European Union and U.S. export controls and may be subject to import or export controls in other countries. You agree to strictly comply with all applicable import and export laws and regulations. Specifically, You agree, to the extent required by U.S. Export Administration Regulations, that You shall not disclose or otherwise export or re-export the Licensed Software or any part thereof delivered under this Agreement to (a) Cuba, Iran, Irag, Libva, North Korea, Sudan, Svria or any other country (including a national or resident of such country) to which the U.S. has restricted or prohibited the export of goods or services.

12. APPLICABLE LAW AND FORUM. The laws of Germany govern this Agreement. No choice of law rules of any jurisdiction will apply. The courts in Munich shall settle any disputes arising out of or relating to this Agreement provided you are a merchant.

MISCELLANEOUS. This Agreement represents the entire agreement between You and Siemens relating to the Licensed Software and (i) supersedes all prior or contemporaneous oral or written communications. proposals, and representations with respect to its subject matter, and (ii) prevails over any conflicting or additional terms of any acknowledgement or similar communication between the parties during the term of this License. Notwithstanding the foregoing, some products of Sie-mens may require You to agree to additional terms through an online "click-wrap" license, and such terms shall supplement this Agreement. If any provision of this Agreement is held invalid, all other provisions shall remain valid unless such validity would frustrate the purpose of this Agreement, and this Agreement shall be en-forced to the full extent allowable under applicable law. No modification to this Agreement is binding, unless in writing and signed by a duly authorized representative of each party. This Agreement shall be binding on and shall inure to the benefit of the heirs, successors. and assigns of the parties hereto. The failure of either party to enforce any right resulting from the breach of any provision of this Agreement by the other party will not be deemed a waiver of any right related to a subsequent breach of such provision or any other right hereunder. Notwithstanding anything to the contrary in this Agreement, Siemens and/or its licensors may enforce its rights, including but not limited to copyright, trademark or trade names, in accordance with the rules of law in each country.

# Index

| A                               | Call divert                 |     |
|---------------------------------|-----------------------------|-----|
| Addressbook                     | Call screening              |     |
| Calling an entry22              | Call waiting                | 42  |
| Groups 22                       | Calling                     | 18  |
| New entry21                     | Calls dialled (record)      | 2   |
| Read entry22                    | Calls received (record)     | 2!  |
| Aircraft mode40                 | Camera                      |     |
| Alarm (alarm clock)55           | Car kit (setting)           |     |
|                                 | Care of phone               |     |
| Alarm clock55                   |                             |     |
| All calls (diversion)43         | Cell broadcast (CB)         | 31  |
| All incoming (barrings)47       | Charges                     | ۷:  |
| Answering machine (external) 36 | Charges/units               |     |
| Any key to answer43             | Charging the battery        | . : |
| Appointments50                  | Clock                       |     |
| Auto key lock46                 | Colour skin                 |     |
| Auto. display                   | Conference                  | 19  |
| Clock44                         | Connectivity                |     |
| Duration/charges25              | Converter                   |     |
| Auto. network dialling47        | Countdown                   |     |
| Auto. redial                    | Credit limit                |     |
| Auto. regiai 18                 | Currency converter          |     |
| В                               | currency converter          | )(  |
| Band selection48                | D                           |     |
| Battery                         | Date format                 | 44  |
| Charge9                         | Default book                |     |
| Insert7                         | Device manag                |     |
|                                 | Dialling code               |     |
| Operating times                 | Dialling with number keys   | 10  |
| Quality declaration61           | Dictating machine           |     |
| Big letters42                   | Digital Dights Managament   | ٦   |
| Bluetooth®45                    | Digital Rights Management   | 1   |
| Bookmarks (WAP)38               | Display                     |     |
| Browser 37                      | Background image            | 4   |
| Buddh. year 44                  | Illumination                | 42  |
| Business card 20                | Language                    | 41  |
| r                               | Symbols                     | . ( |
| <u>.</u>                        | Divert                      | 42  |
| Calculator 55                   | Download                    | 39  |
| Calendar 50                     | DTMF tones (tone sequences) | 10  |
| Call                            | Duration/charges            |     |
| Accept/end18                    |                             |     |
| Barring47                       | E                           |     |
| Charges25                       | E-mail                      |     |
| Conference19                    | Settings                    | 3!  |
| Divert42                        | Write                       |     |
| End18                           | Emergency number            |     |
| Hold 19                         | Extras                      |     |
|                                 | LAUGJ                       | ,,  |
| Menu19                          |                             |     |
| Reject18                        |                             |     |
| Swap between calls (change) 19  |                             |     |

| F                             | Menu speed dialling                    | . 13 |
|-------------------------------|----------------------------------------|------|
| Fast access49                 | Message                                |      |
| Fast network search48         | CB                                     | . 36 |
| Formatting (phone memory)44   | E-mail                                 |      |
| Frequency range 48            | Lists                                  |      |
| G                             | MMS                                    |      |
| Games and applications        | SMS29                                  |      |
| GPRS44                        | Microphone on/off                      |      |
| Groups22                      | Minute beep                            | . 4: |
| Guarantee certificate63       | Missed appointments                    |      |
|                               | Missed calls (record)<br>MMS           | . 2: |
| Н                             |                                        | 2.   |
| Handsfree talking18           | Receive<br>Send                        | . 3: |
| Headset (setting)48           | Write                                  |      |
| Hide ID42                     | MultiMediaCard                         |      |
| Highlighting mode13           | Muting (microphone)                    |      |
| Hold call19                   | My stuff                               |      |
| Hotline59                     | •                                      | ,    |
| 1                             | N                                      |      |
| IMEI number43                 | Network                                |      |
| Inbox28                       | Barring                                |      |
| Info tones43                  | Connection                             |      |
| Information services (CB)36   | Settings                               |      |
| Infrared45                    | Notes                                  | . 51 |
| Infrared (IrDA)45             | 0                                      |      |
| Input language (T9)16         | Only 🗝                                 | 47   |
| Inst. Message28               | Operating times (battery)9             | 6.   |
| International dialling code18 | Organiser                              | . 50 |
| Internet 37                   | Own (phone) numbers                    | . 24 |
| I                             | <b>D</b>                               |      |
| Joystick4                     | P                                      |      |
| •                             | Phone code                             |      |
| K                             | Phone data                             |      |
| Key tones43                   | Phone identity number (IMEI)           |      |
| 1                             | Phone number transmission<br>Phonebook | . 42 |
| Language41                    | Call an entry                          | 2:   |
| License Agreement65           | New entry                              | · Z. |
| Limit (duration/charges)25    | Protected SIM                          |      |
| Logo41                        | Special books                          |      |
| Loss of phone, SIM card62     | VIP numbers                            |      |
| ' '                           | Photo mode                             |      |
| M                             | Pictures & sounds (SMS)                |      |
| Mailbox36                     | PIN                                    |      |
| Maintenance of phone61        | Change                                 | . 14 |
| Master reset44                | Control                                |      |
| Media player58<br>Menu        | Enter                                  | . 10 |
| Controls12                    | PIN2                                   |      |
| My menu49                     | Preferred network                      |      |
| Speed dialling13              | Preventing accidental activation       | . 15 |
| Speca dialiling               |                                        |      |

| Product data62                                |
|-----------------------------------------------|
| Profiles                                      |
| WAP38                                         |
| Profiles (phone)40                            |
| Provider logo41                               |
| PUK, PUK214                                   |
| R                                             |
| Records25                                     |
| Redialling previous numbers18                 |
| Reminder18                                    |
| Pomoto synchronication 56                     |
| Remote synchronisation                        |
|                                               |
| S                                             |
| Safety precautions2                           |
| Screensaver41                                 |
| Security 14                                   |
| Security codes14                              |
| Service tones43                               |
| Set time/date44                               |
| Settings 40                                   |
| Short message (SMS)                           |
| Shown in the display6                         |
| Shut down animation42                         |
| Signal strength11                             |
| Silent alert                                  |
| SIM card                                      |
| Clear barring15                               |
| Insert 7                                      |
| SIM services (optional)52                     |
| SMS 2MS                                       |
| Archive 29                                    |
| Reading an SMS30                              |
| Settings30                                    |
| To group30                                    |
| Write                                         |
| SOS10                                         |
| Sound recorder 55                             |
| Special books24                               |
| Special characters                            |
| Speech time (hattery) 62                      |
| Speech time (battery)                         |
| Standard functions12                          |
| Standby mode11                                |
| Standby time9                                 |
| Start up animation41                          |
| Stonwatch 56                                  |
| Stopwatch56<br>Storage location (Phonebook)23 |
| Surf & fun                                    |
| Swap                                          |
| Jvvap 19                                      |

| Switch off phone Automatic                                                        | 10<br>10<br>. 6                              |
|-----------------------------------------------------------------------------------|----------------------------------------------|
| T T9 Text entry                                                                   | 17<br>51<br>62<br>16<br>17<br>41<br>47<br>44 |
| U Unanswered calls                                                                | 16                                           |
| V Video mode Video playback Voice message Volume Handset volume Profiles Ringtone | 58<br>36<br>18<br>40                         |
| W Walky Talky Wallpaper (display) WAP push                                        | 41                                           |